# **GIỚI THIỆU VỀ HỆ ĐIỀU HÀNH UBUNTU SERVER**

### **2.1 TỔNG QUAN VỀ UBUNTU**

#### **2.1.1 Lich sử và khái niệm cơ bản**

#### *2.1.1.1* **Khái niệm** *chữ nghiêng*

Ubuntu là một cộng đồng phát triển 1 hệ điều hành mã nguồn mở hoàn hảo cho PC, Laptop và thậm chí cả Server. Cho dù bạn có ở nhà, ở trường học hay ở văn phòng làm việc thì Ubuntu cũng luôn là một hệ điều hành thỏa mãn tất cả mọi yêu cầu của bạn, từ trình xử lý văn bản, trình duyệt internet, gửi email đến các phần mềm ứng dụng máy chủ web hay công cụ lập trình.

Ubuntu được phổ biến hoàn toàn miễn phí, bạn ko phải trả bất kỳ một khoản phí nào để sử dụng. Bạn có thể download, sử dụng, chia sẻ với bạn bè, người thân, sử dụng trong nhà trường, công sở hay cá nhân mà không cần phải lo lắng về chi phí mua bản quyền phần mềm.

Ubuntu phát hành phiên bản mới 6 tháng một lần cho cả môi trường desktop và server. Điều đó có nghĩa là bạn luôn có trong tay những chương trình ứng dụng mới nhất và tốt nhất của thế giới phần mềm mã nguồn mở.

Vấn đề bảo mật và an ninh cũng được bảo đảm với việc phát hành tối thiểu 18 tháng một phiên bản cập nhật về bảo mật. Đối với các phiên bản hỗ trợ dài hạn bạn sẽ được cập nhật và hỗ trợ tối đa trong vòng 3 năm với phiên bản cho desktop và 5 năm với phiên bản cho server., Điều quan trong nữa là tất cả đều hoàn toàn miễn phí.

Tất cả những thứ bạn cần được gói gọn trong 1 chiếc CD, từ hệ điều hành cho tới các phần mềm ứng dụng sẽ giúp cho bạn có một môi trường làm việc hoàn thiện.

Thời gian cài đặt nhanh cũng là một ưu thế của Ubuntu, với phiên bản phổ thông bạn chỉ mất chừng 25 phút để hoàn thành quá trình này. Khả năng hỗ trợ ngôn ngữ đa dạng cũng là một ưu thế ko thể ko nói đến của Ubuntu.

### *2.1.1.2* **Lịch sử phát triển của Ubuntu** *chữ nghiêng*

Bản phát hành đầu tiên của Ubuntu là vào 20 tháng 10 năm 2004, bắt đầu bằng việc tạo ra một nhánh tạm thời của dự án Debian Linux. Việc này đã được thực hiện để một phiên bản mới của Ubuntu có thể được phát hành mỗi 6 tháng, tạo ra một hệ điều hành được cập nhật thường xuyên hơn. Bản phát hành Ubuntu luôn gồm bản GNOME mới nhất, và được lên lịch phát hành khoảng 1 tháng sau GNOME. Khác với các nhánh có mục đích chung trước của Debian - như MEPIS, Xandros, Linspire, Progeny và Libranet, phần nhiều trong số chúng dựa vào các phần mềm bổ sung có mã đóng mô hình của một doanh nghiệp. Ubuntu lại giống với triết lý của Debian hơn và dùng các phần mềm miễn phí (libre) vào mọi thời điểm.

Các gói của Ubuntu nói chung dựa trên các gói từ nhánh không ổn định của Debian: cả 2 bản phân phối đều dùng gói có định dạng deb của Debian và APT/Synaptic để quản lý các gói đã cài. Ubuntu đã đóng góp trực tiếp và lập tức tất cả thay đổi đến Debian, chứ không chỉ tuyên bố chúng lúc phát hành, mặc dù các gói của Debian và Ubuntu không cần thiết "tương thích nhị phân" với nhau. Nhiều nhà phát triển Ubuntu cũng là người duy trì các gói khoá (gói chủ chốt) của chính Debian. Dù sao, Ian Murdock, nhà sáng lập của Debian, đã chỉ trích Ubuntu vì sự không tương thích giữa các gói của Ubuntu và Debian, ông nói rằng Ubuntu đã làm sai lệch quá xa so với Debian Sarge, do đó không còn giữ được sự tương thích.

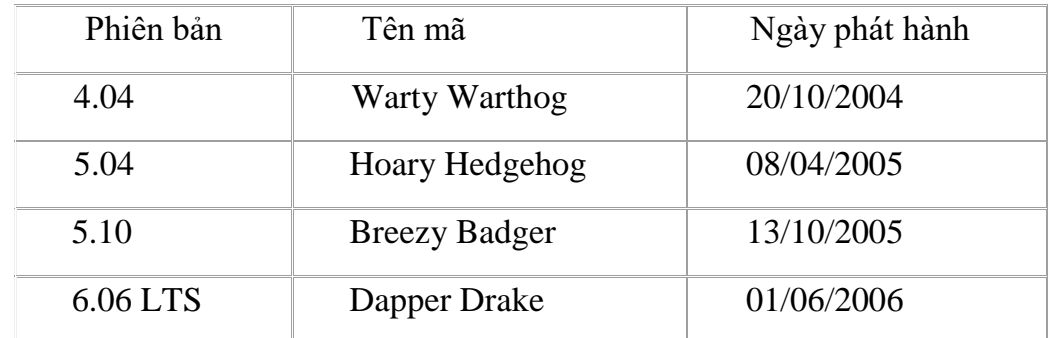

Bảng 2.1. Danh sách các phiên bản Ubuntu đã phát hành (In lại )

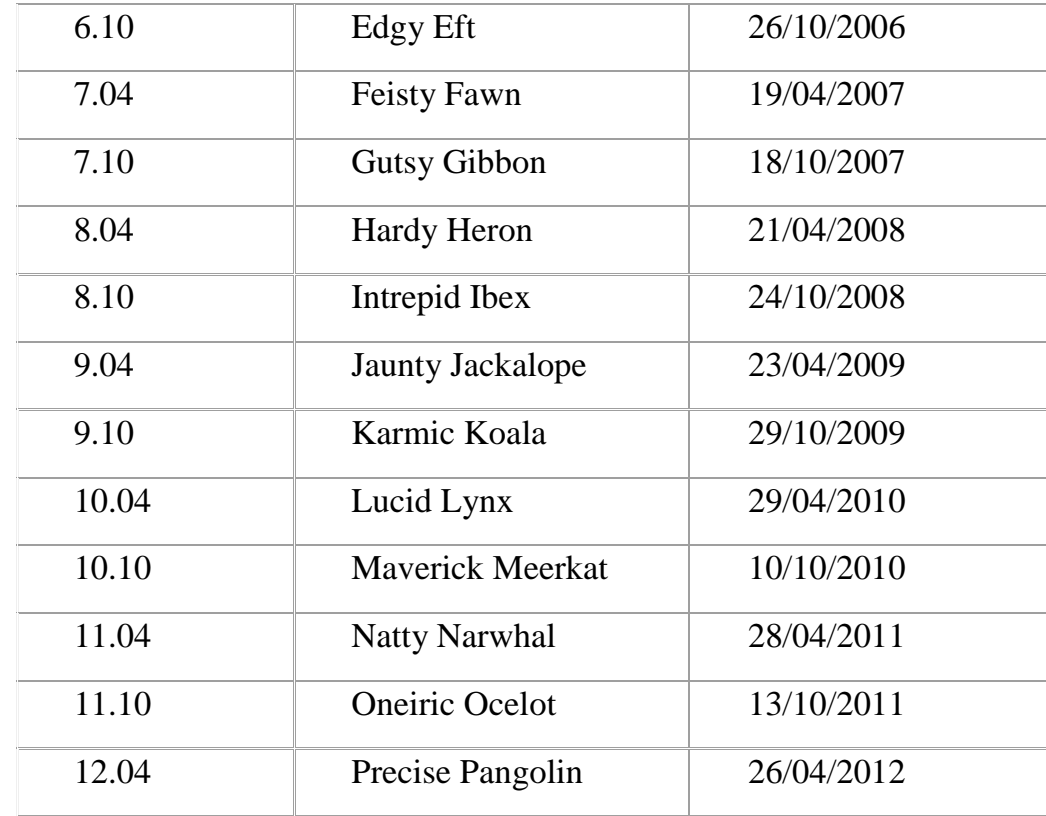

### **2.1.2 Tìm hiểu các lệnh cơ bản trong Ubuntu Server**

Hầu hết các hệ điều hành, bao gồm cả Ubuntu, có 2 dạng giao diện người sử dụng. Cái đầu là một giao diện đồ họa cho người sử dụng (GUI). Đây là trường đồ họa, các cửa sổ, thực đơn, và các thanh công cụ mà bạn nháy vào để thực hiện mọi thứ. Cái thứ 2, và là dạng giao diện cổ hơn nhiều, là giao diện dòng lệnh (CLI). Terminal là giao diện dòng lệnh của Ubuntu. Đây là một phương pháp kiểm soát một số khía cạnh của Ubuntu chỉ sử dụng các lệnh mà bạn gõ vào từ bàn phím.

Bạn có thể mở giao diện dòng lệnh bằng việc nháy vào:

Applications >> Accessories >> Terminal.

Khi cửa sổ của giao diện dòng lệnh mở, nó sẽ là chủ yếu là trắng ngoài một vài văn bản ở đỉnh bên trái của màn hình, được đi theo bởi một khối nhấp nháy. Văn bản này là dấu nhắc của bạn - nó hiển thị tên đăng nhập và tên máy tính của bạn, theo sau thư mục hiện hành. Dấu ngã (~) có nghĩa là thư mục hiện hành là thư

mục home của bạn. Cuối cùng, khối nhấp nháy là một con trỏ, nó đánh dấu nơi mà văn bản sẽ được đưa vào khi bạn gõ. Để thử mọi thứ, hãy gõ pwd và nhấn phím Enter. Giao diện dòng lệnh sẽ hiển thị /home/ubuntu-manual. Văn bản này được gọi là "output" ("đầu ra"). Bạn vừa mới sử dụng lệnh pwd (in thư mục làm việc), và đầu ra mà nó đã hiển thị chỉ ra thư mục hiện hành. Giao diện dòng lệnh trao cho bạn sư truy cập tới những gì gọi là vỏ (shell). Khi bạn gõ một lệnh vào giao diện dòng lệnh thì vỏ dịch lệnh đó, đưa kết quả thành hành động mong muốn. Có những dạng vỏ khác nhau mà chúng chấp nhận những lệnh hơi khác nhau. Vỏ phổ biến nhất gọi là "bash", và là vỏ mặc định trong Ubuntu. Trong các môi trường GUI thì khái niệm "folder - thư mục" thường được sử dụng để mô tả một nơi mà ở đó các tệp được lưu giữ. Trong các môi trường CLI thì khái niệm "directory - thưmục" được sử dụng để mô tả cùng thứ đó và phép ẩn dụ này được thể hiện trong nhiều lệnh(như cd hoặc pwd) trong khắp chương này.

#### **Dưới đây là những lệnh cơ bản:**

### **Di chuyển / liệt kê các tập tin**

- *pwd* :hiển lên tên thư mục đang làm việc với cd di chuyển sang thư mục «/home/*người\_dùng»*
- *cd ~/Desktop* :di chuyển sang thư mục *« /home/người\_dùng/*Desktop »
- *cd ..* :di chuyển sang thư mục cha (ngay trên thư mục hiện hành)
- *cd /usr/apt* :di chuyển sang thư mục « /usr/apt »
- *ls -l* Thưmục và *dir -l* Thưmục :liệt kê danh mục tập tin trong thư mục *Thưmục* một cách chi tiết
- *ls –a* và *dir –a* :liệt kê tất cả các tập tin, kể cả các tập tin ẩn (thường có tên bắt đầu bằng một dấu chấm)
- *ls –d* và *dir –d* :liệt kê tên các thư mục nằm trong thư mục hiện hành
- *ls –t* và *dir –d* :xếp lại các tập tin theo ngày đã tạo ra, bắt đầu bằng những tập tin mới nhất
- *ls –S* và *dir –S* :xếp lại các tập tin theo kích thước, từ to nhất đến nhỏ nhất
- *ls -l | more* :liệt kê theo từng trang một, nhờ tiện ích « more »

## **Quyền truy cập tập tin**

- chown *tênngườidùng file :* xác định người chủ của tập tin *file* là người dùng mang tên « *tênngườidùng* »
- chown -R *tênngườidùng thưmục* :xác định người chủ của thư mục *thưmục,* kể cả các thư mục con (-R) là người dùng « *tênngườidùng* »
- *chgrp* nhóm file :chuyển tập tin *file* thành sở hữu của nhóm người dùng mang tên *nhóm*
- *chmod u*+x *file* :giao (+) quyền thực hiện (x) tập tin *file* cho người dùng (u)
- *chmod g*-w *file* :rút (-) quyền ghi (w) *file* của nhóm (g)
- *chmod o-r file* :rút (-) quyền đọc (r) tập tin file của những người dùng khác (o)
- *chmod a+rw file* :giao (+) quyền đọc (r) và ghi (w) *file* cho mọi người (a)
- *chmod -R a+rx thưmục* :giao (+) quyền đọc (r) và vào bên trong thư mục (x) *thưmục*, kể cả tất cả các thư mục con của nó (-R), cho tất cả mọi người (a)

# *Quản lý các tập tin*

- *cp file1 file2* :chép *file1* sang *file2*
- *cp file* /*thưmục* :chép *file* vào thư mục « *thưmục »*
- *cp -r thưmục1 thưmục2* và *rsync -a thưmục1 thưmục2* :chép toàn bộ nội dung của thư mục « *thưmục1 »* sang thư mục « *thưmục2 »*
- *mv file1 file2* :chuyển tên tập tin *file1* thành tên *file2*
- *mv thưmục1 thưmục2* :chuyển tên *thưmục1* thành *thưmục2*
- *mv file thưmục* :chuyển tập tin *file* vào thư mục *thưmục*
- *mv file1 thưmục/file2* :chuyển *file1* vào thư mục *thưmục* đồng thời đổi tên tập tin thành *file2*
- *mkdir thưmục* :tạo ra thư mục *thưmục*
- *mkdir -p thưmục1/thưmục2* :tạo ra thư mục cha *thưmục1* và thư mục con *thưmục2* cùng lúc
- *rm file* :xóa bỏ tập tin *file* trong thư mục hiện hành
- *rmdir thưmục* :xóa bỏ thư mục trống mang tên *thưmục*
- *rm -rf thưmục* :xóa bỏ thư mục mang tên *thưmục* với tất cả các tập tin trong đó *(force)*
- *ln -s file liênkết* :tạo ra một liên kết mang tên *liênkết* đến tập tin *file* (nối tắt)
- *find thưmục -name file* :tìm tập tin mang tên *file* trong thư mục *thưmục* kể cả trong các thư mục con
- *diff file1 file2* :so sánh nội dung của 2 tập tin hoặc của 2 thư mục

### *Quản trị hệ thống*

- *sudo command* :thực hiện lệnh *command* với tư cách người siêu dùng (root)
- *gksudo command* :giống với sudo nhưng dùng cho các ứng dụng đồ hoa
- *sudo -k* :chấm dứt chế độ dùng lệnh có chức năng của người siêu dùng
- *uname -r* :cho biết phiên bản của nhân Linux
- *shutdown -h now* :khởi động lại máy tính ngay lập tức
- *time command* :cho biết thời gian cần thiết để thực hiện xong lệnh
- *command1 | command2* :chuyển kết quả của lệnh *command1* làm đầu vào của lệnh *command2*
- *clear* :xoá màn hình của cửa sổ « Thiết bị cuối » (terminal)
- *ps -ef* :hiện thị tất cả các tiến trình đã được thực hiện (*pid* et *ppid*)
- *ps aux* :hiện thị chi tiết các tiến trình
- *ps aux | grep soft* :hiện thị các tiến trình liên quan đến chương khởi động *soft*
- *kill pid* :báo chấm dứt tiến trình mang số *pid*
- *kill -9 pid* :yêu cầu hệ thống chấm dứt tiến trình *pid*
- *xkill* :chấm dứt một ứng dụng theo dạng đồ hoạ (ấn chuột vào cửa sổ của ứng dụng)

### **Mạng máy tính**

- /*etc*/network/interfaces :thông tin cấu hình của các bộ phần giao diện (interfaces)
- *uname -a* :hiện thị tên của máy tính trong mạng (hostname)
- *ping địa chỉIP* :thử nối mạng đến máy có địa chỉ IP
- *ifconfig -a* :hiển thị thông tin về tất cả các giao diện mạng đang có
- *ifconfig eth0 địachỉIP* :xác định địa chỉ IP cho giao diện cạc mạng *eth0*
- *ifdown eth0* và *ifconfig eth0 down* :ngưng hoạt động giao diện cạc mạng *eth0*
- *poweroff -i* :ngưng hoạt động tất cả các nối mạng
- *route add default gw địa chỉIP* :xác định địa chỉ IP của máy làm cổng dẫn đến bên ngoài mạng cục bộ
- *route del default* :bỏ địa chỉ IP mặc định để ra khỏi mạng cục bộ

# **2.1.3 Môi trường đồ họa của Ubuntu Server**

# **Việc hiểu về môi trường đồ họa**

Lần đầu xem qua, bạn sẽ để ý nhiều sự giống nhau giữa Ubuntu và các hệ điều hành khác như Windows hoặc Mac OS X. Điều này là vì chúng tất cả đều dựa vào khái niệm của một giao diện đồ họa chongười sử dụng (GUI) - nghĩa là, bạn sử dụng chuột của bạn để di chuyển trong môi trường đồ họa, mở các chương trình, di chuyển các tệp, và thực hiện hầu hết các nhiệm vụ khác. Nói ngắn gọn, mọi thứ rất hướng trực giác, mà nó có nghĩa là điều quan trọng đối với bạn để trở nên quen thuộc với những nơi và những gì phải nháy trong Ubuntu.

#### **GNOME**

Tất cả các hệ điều hành dựa trên GUI đều sử dụng một môi trường đồ họa. Các môi trường đồ họa nhấn mạnh nhiều thứ, như là việc nhìn và cảm nhận hệ thống của bạn, cũng như cách mà môi trường đồ họađược tổ chức, được trải ra, và được dịch chuyển bởi người sử dụng. Trong các phát tán Linux (như Ubuntu), có một số các môi trường đồ họa sẵn sàng để sử dụng. Một trong những môi trường đồ họa phổ biến nhất được gọi là GNOME, mà nó được sử dụng một cách

mặcđịnh trong Ubuntu. KDE, XFCE, và LXDE là các môi trường đồ họa phổ biến khác.

### **Việc quản lý các cửa sổ**

Khi bạn mở một chương trình trong Ubuntu thì một cửa sổ sẽ xuất hiện trong môi trường đồ họa của bạn. Nếu bạn đã sử dụng hệ điều hành khác trước đó, như Microsoft Windows hoặc Mac OS X, thì bạn có lẽ đã quen với khái niệm một "cửa sổ" - một cái hộp mà nó xuất hiện trên màn hình của bạn khi bạn khởi động một chương trình. Trong Ubuntu, phần đỉnh của một cửa sổ (thanh tiêu đề) sẽ có tiêu đề của cửa sổ ở giữa, và 3 núm ở đỉnh bên góc trái. Từ trái qua phải, các núm đó là đóng, đóng nhỏ hết cỡ, và mở to hết cỡ cửa sổ. Thêm nữa, bạn có thể nháy phải vào bất cứ đâu trên thanh tiêu đề đề có một danh sách các lựa chọn quản lý cửa sổ khác.

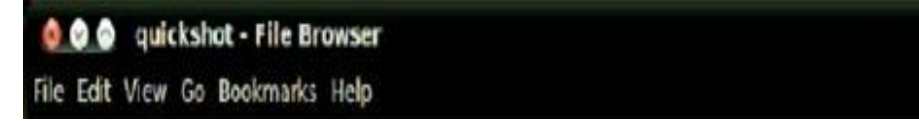

Hình 2.1: Các núm đóng, đóng nhỏ hết cỡ và mở to hết cỡ là trên đỉnh góc bên trái của các cửa sổ

# **Việc sao chép và di chuyển các tệp và thư mục**

Bạn có thể sao chép các tệp hoặc thư mục trong Nautilus bằng cách nháy Edit>Copy , hoặc bằng nháy phải lên khoản đó và chọn Copy từ thực đơn popup. Khi sử dụng thực đơn Edit trong Nautilus, hãy chắc chắn bạn đã chọn tệp hoặc thư mục mà bạn muốn sao chép trước (bằng việc nháy trái lên nómột lần). Bạn cũng có thể sử dụng các phím tắt của bàn phím Ctrl+C và Ctrl+V để sao chép và dán các tệp và thư mục.

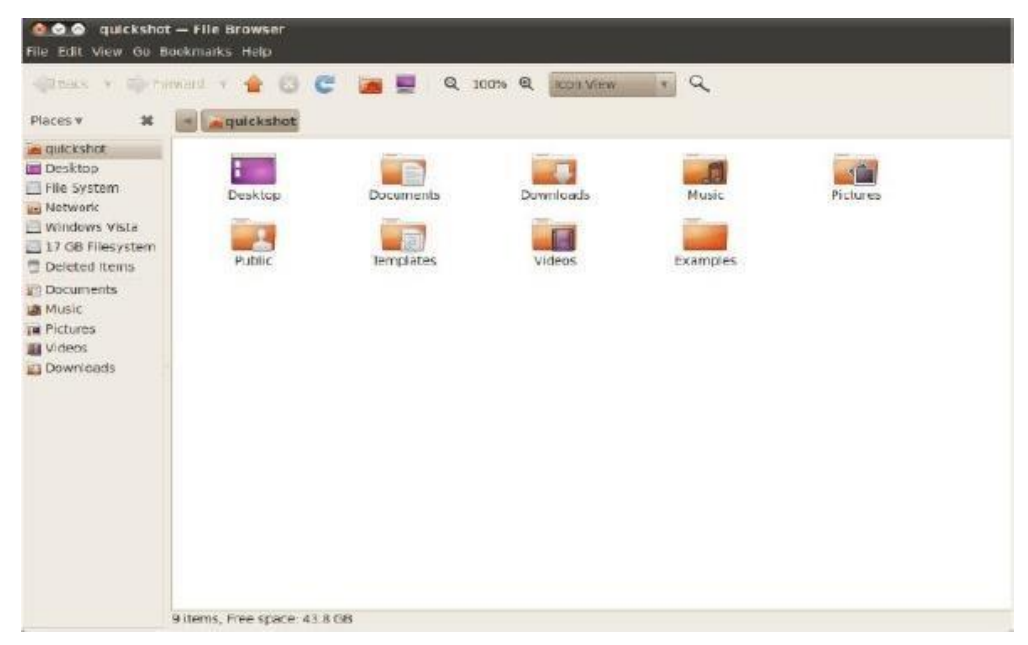

Hình 2.2: Trình quản lý tệp Nautilus hiển thị thư mục home

Có thể chọn nhiều tệp một lúc bằng cách nháy trái vào một chỗ trống (nghĩa là không vào một tệp hoặcthư mục nào), giữ núm chuột xuống, và rê con trỏ qua các tệp và thư mục mà bạn muốn. Đông tác nháy – rê" này là hữu ích khi bạn chọn các khoản mà sẽ được nhóm chặt chẽ cùng với nhau. Để chọn nhiều tệp hoặc thự mục mà không nằm sát cùng nhau, hãy giữ phím Ctrl trong khi nháy lên mỗi khoảnmột cách riêng rẽ. Một khi nhiều tệp và/hoặc thư mục được chọn thì bạn có thể sử dụng thực đơn Edit để thực hiện các hành động chỉ như bạn làm với duy nhất một khoản vậy. Khi một hoặc nhiều khoản đã được "sao chép", hãy di chuyển tới vị trí mong muốn rồi nháy Edit Paste (hoặc nháy phải vào mộtchỗ trống của cửa sổ và chọn Paster [Dán]) để sao chép chúng tới vị trí mới. Trong khi lệnh sao chép có thể được sử dụng để sao đúp một tệp hoặc thư mục trong một vị trí mới, thìlệnh cắt có thể được sử dụng để di chuyển các tệp và thư mục đi chỗ khác. Nghĩa là, một bản sao sẽ được đặt trong một vị trí mới, và bản gốc sẽ bị loại bỏ khỏi vị trí hiện hành của nó.

### **Việc bổ sung các chương trình con**

Ubuntu cung cấp một sự lựa chọn các chương trình con mà chúng có thể được bổ sung vào bất kỳ panen nào. Các chương trình con trải rộng từ thông tin cho tới

vui đùa, và cũng có thể cung cấp sự truy cập nhanh tới một số nhiệm vụ. Để bổ sung một chương trình con, nháy phải vào một panen rồi chọn Add to Panel (Bổ sung vào panen...) từ thực đơn popup. Một cửa sổ sẽ xuất hiện với một danh sách các chương trình con có sẵn, mà chúng có thể sau đó được rê tới một chỗ trống trên một panen. Bạn có thể muốn bỏ một ít thời gian để khai phá những chương trình con khác nhau có sẵn này - chúng có thể dễ dàng bị loại bỏ khỏi panen của bạn bằng cách nháy phải lên chương trình con đó và chọn RemoveFrom Panel (loại bỏ khỏi panen).

#### **Nền của môi trường đồ họa**

Nháy vào tab Background trong cửa sổ Appearance Preferences để thay đổi nền của môi trường đồ họa. Ở đây bạn sẽ thấy lựa chọn mặc định đối với các nền của Ubuntu, tuy nhiên, nếu bạn có những ảnh của riêng bạn được lưu giữ trong máy tính của bạn thì bạn cũng có thể sử dụng chúng. Để thay đổi nền thìđơn giản hãy nháy vào ảnh mà bạn muốn sử dụng từ trong danh sách trước mặt bạn. Để sử dụng ảnh của riêng bạn, hãy nháy núm Add ... (bổ sung ...), và di chuyển tới ảnh mà bạn muốn. Nháy đúp vào ảnh, và sự thay đổi sẽ có hiệu lực ngay lập tức.

# **2.2 QUẢN LÝ USER VÀ PHÂN QUYỀN TRONG UBUNTU SERVER**

### **2.2.1 Thiết lập tài khoản người dùng**

- $\checkmark$  User là người có thể truy cập đến hệ thống.
- User có **username** và **password**.
- Có hai loại user: **super user** và **regular user.**
- Mỗi user còn có một định danh riêng gọi là **UID**.
- $\checkmark$  Định danh của người dùng bình thường sử dụng giá trị bắt đầu từ 500.
- Có 2 cách để thêm một tài khoản mới. Đó là sử dụng lệnh useradd

hoặc adduser. Bạn đăng nhập vào Ubuntu bạn click vào

Applications>Accessories>Terminal và thực hiện với dòng lệnh:

#### **Cú pháp:**

- useradd [tham số] [username\_new]
	- **Tham số, tham chiếu, các giá trị mặc định và tùy biến**
- *-c : comment* :Ý kiến phản hồi. Thực ra nó được dùng như fullname của tài khoản sắp tạo
- *-b : BASE\_DIR* :Thư mục cơ sở. Sẽ dùng tham số này để sử dụng các giá trị mặc định cho tài khoản sắp tạo. Nếu các tham số D, m không được sử dụng thì nhất thiết phải sử dụng tham số b
- *-D : Defaults* :Các giá trị mặc định. Lưu lại các giá trị sẽ được thay đổi khác với mặc định
- -d : HOME\_DIR : Nếu các tham số khác không được sử dụng, tham số d sẽ mặc định /home/username\_new là thư mục người dùng mới.
- *-e : EXPIRE\_DATE* : Ngày mà tài khoản sắp tạo sẽ bị vô hiệu hóa. Cấu trúc là YYYY-MM-DD
- *-f : INACTIVE* : Số ngày mà password của tài khoản mới sẽ bị vô hiệu hóa khi tài khoản hết hạn. Giá trị 0 là disables ngay khi tài khoản hết hạn, giá trị mặc định -1 chỉ disables tính năng
- *-G : GROUP* : Nhóm. Một danh sách các nhóm mà bạn biết sẽ được bổ xung sau tham số này, các nhóm cách nhau chỉ bởi dấu ","
- $-m$ : Tham số quan trong. Sẽ tạo ra thư mục người dùng  $(\sim)$ nếu nó không có. Các dữ liệu từ thư mục /etc/skel sẽ được sao chép vào ~/ khi sử dụng tham số m
- *-k* : KEY=VALUE. Một số khóa nếu bạn thêm vào với các giá trị của nó sẽ được áp dụng cho tài khoản sắp tạo. Tham khảo về các khóa này trong /etc/login.defs .Ví dụ : Số ngày mà password tài khoản mới còn hiệu lưc, số user được phép trong một nhóm,…
- *-p* : PASSWORD. Mã hóa tài khoản sắp tạo bằng password
- *-s* : SHELL: SHELL mà người sử dụng sẽ đăng nhập. Trong ubuntu mặc định là /bin/sh. Tuy nhiên tôi thường dùng /bin/bash
- *-u* : UID: User ID : Trị số này phải là duy nhất, lớn hơn 999 và lớn hơn mọi người dùng khác. Trong ubuntu 1000 là tài khoản của người cài đặt

ubuntu. Vậy nên nếu bạn tạo thêm tài khoản mới thì UID của tài khoản mới phải lớn hơn.

### **Xóa một tài khoản:**

**Cú pháp**: userdel [tham số][tài khoản cần xóa]

### **2.2.2 Tạo nhóm, tìm hiểu những tập lệnh quản trị nhóm**

- Group là **tập hợp nhiều user** lại.
- $\checkmark$  Mỗi user luôn là thành viên của một group.
- $\checkmark$  Khi tạo một user thì mặc định một group được tạo ra.
- Mỗi group còn có một định danh riêng gọi là **GID**.
- $\checkmark$  Định danh của group thường sử dụng giá trị bắt đầu từ 500.
- **Tạo nhóm:**

**Cú pháp:** #**groupadd** <groupname>

**Ví dụ: #groupadd** serveradmin

**Xóa nhóm**

**Cú pháp:** #**groupdel** <groupname>

Ví dụ: #groupdel <serveradmin>

# **Xem thông tin về User và Group**

Cú pháp: #id <option> <username>

**Ví dụ:** #id -g quocvan //xem GroupID của user quocvan

**Cú pháp:** #**groups** <username>

**Ví dụ:** #groups quocvan //xem tên nhóm của user quocvan

### **Những file liên quan đến User và Group**

### *#/etc/passwd*

Mỗi dòng trong tập tin gồm có 7 trường, được phân cách bởi dấu hai chấm *#/etc/group*

Mỗi dòng trong tập tin gồm có 4 trường, được phân cách bởi dấu hai chấm *#/etc/shadow*

Lưu mật khẩu đã được mã hóa và chỉ có user root mới được quyền đọc.

### **2.2.3 Phân quyền FileSystem**

Trong Ubuntu mọi đối tượng đều có dạng là tập tin. Tất cả tập tin đều có người sở hữu và quyền truy cập.

```
Ta xet ví dụ:
[root@fc10 ~]# ls -l /etc/passwd
-rw-r--r-- 1 root root 2150 2010-09-30 03:20 /etc/passwd
[root@fc10 ~]#
```
Các ký tự rw-r--r-- : biểu thị quyền truy cập của tập tin passwd, loại tập tin được chỉ định trong ký tự đầu tiên.

- Ubuntu cho phép người dùng xác định các quyền đọc (read), ghi (write) và thự thi (execute) cho từng đối tượng. Có ba loại đối tượng :
	- + Người sở hữu (owner) : 3 ký tự đầu tiên (rw-)

+ Nhóm sở hữu (group) : 3 ký tự tiếp theo (r--)

- + Người khác (others) : 3 ký tự cuối cùng (r--)
- **Quyền đọc**: cho phép bạn đọc nội dung của tập tin. Đối với thư mực, quyền đọc cho phép bạn di chuyển vào thư mục bằng lệnh cd hoặc Nautilus và xem nội dung của thư mục.
- Q**uyền ghi**: cho phép bạn thay đổi nội dung hay xóa tập tin. Đối với thư mục, quyền ghi cho phép bạn tạo ra, xóa hay thay đổi tên các tập tin, thư mục con trong thư mục cha, nhưng không phụ thuộc vào quyền cụ thể của tập tin trong thư mục. Như vậy, quyền ghi của thư mục sẽ vô hiệu hóa các quyền truy cập của tập tin trong thư mục.
- **Quyền thực thi**: cho phép bạn gọi chương trình lên bộ nhớ cách cách nhập tên tập tin từ bàn phím hay nhấn đôi mouse vào tập tin trong Nautilus. Đối với thư mục, bạn chỉ có thể chuyển vào (cd) thư mục nếu bạn có quyền thực thi với thư mục.

Owner | Group | Others Read | Write | Execute | Read | Write | Execute | Read | Write | Execute

Bảng 2.1. Quyền của các tập tin, thư mục của các đối tượng (in lại)

Song song với việc miêu tả bằng các ký tự (**r, w, e)** ở trên, quyền truy cập còn có thể biểu diễn dưới dạng số nhị phân. Quyền hạn của từng loại người dùng sử dụng một nhóm số hệ nhị phân có 3 bít tương ứng cho quyền read, write, execute. Nếu cấp quyền thì bít đó là 1, ngược lại là 0.

Bảng 2.2 a,,b,c Bieeur thij quyền của các tập tin, thư mục của một đối tượng (in

lại )

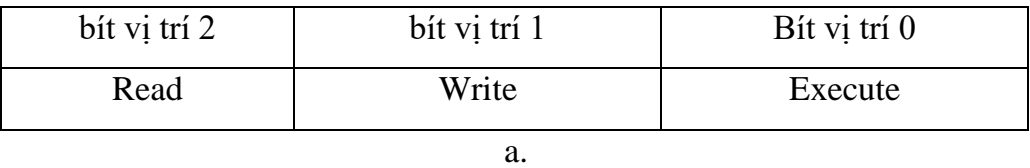

Theo cách tính số nhị phân, ta có thể xác định số quyền hạn của một đối tượng bằng cách tính tổng giá trị các quyền.

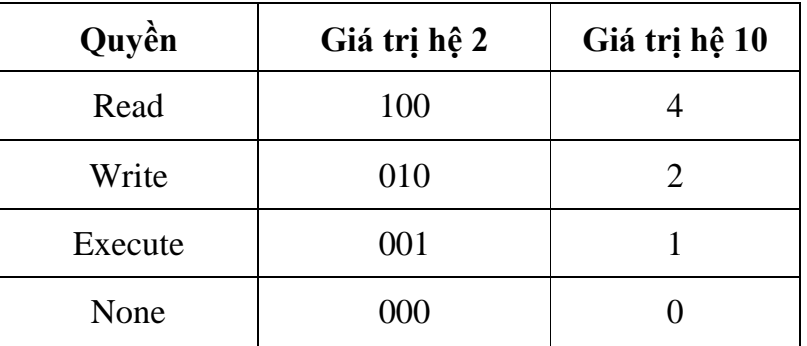

b.

- Tổ hợp của 3 quyền trên có giá trị từ 0 đến 7:

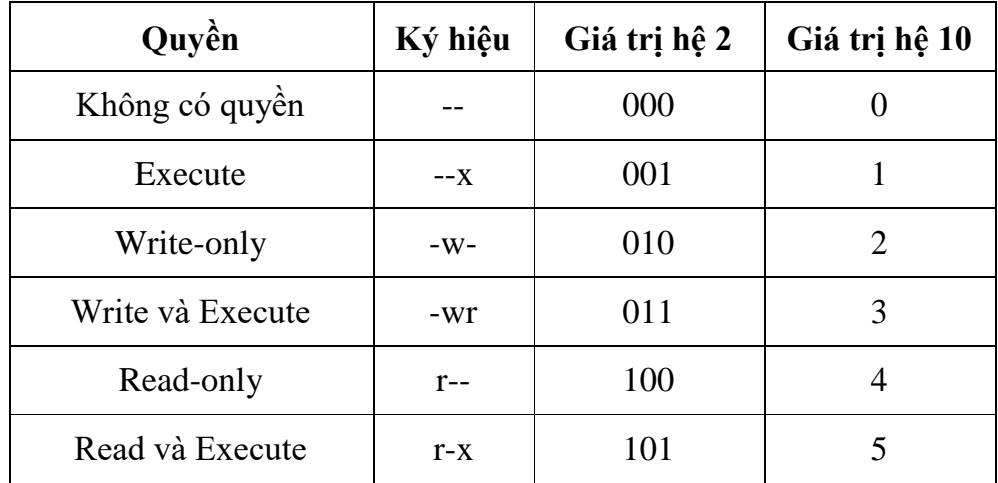

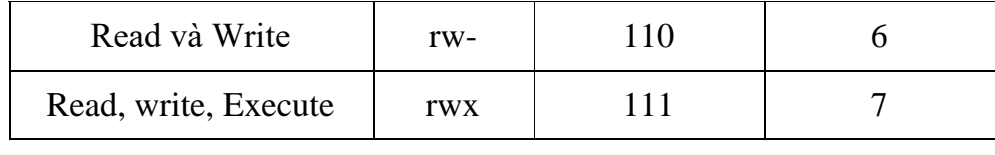

c.

Như vậy, khi cấp quyền trên tập tin/thư mục, bạn có thể dùng số thập phân gồm 3 con số dễ dàng hơn. Số đầu tiên là quyền sở hữu, số thứ hai là nhóm sở hữu và số thứ ba là những người dùng khác. Xét lại ví dụ trên :

*-rw-r--r-- l root root 2150 2010-09-30 30:20 /etc/passwd*

Trong đó :

- Ba ký tự đầu tiên, đại diện cho chủ sở hữu là root, có quyền là **rw-** → 6

- Ba ký tự kế tiếp, đại diện cho nhóm sỡ hữu là nhóm root, có quyền là **r--** → 4 - Ba ký tự cuối cùng, đại diện cho những người khác, có quyền là **r--** → 4 Vậy tập tin passwd có quyền là **644**

# **Gán quyền trên Filesystem**:

- **Lệnh chmod**: Cấp quyền hạn cho tập tin/thư mục. Chỉ có chủ sở hữu và superuser mới có quyền thực hiện lệnh này.

**Cú pháp** : #chmod [nhóm người dùng] [thao tác] [quyền hạn] [tập tin/thư mục]

Trong đó:

- *Nhóm người dùng* : u là user ; g là group ; o là others ; a là all.

- *Thao tác*: + là thêm quyền ; - là xóa quyền ; = là gán quyền bằng

-*Quyền*: r là read ; w là write ; x là execute

Ví dụ : myfile.txt

Gán thêm quyền ghi cho group

#chmod g+w myfile.txt hoặc #chmod 775 myfile.txt

Xóa quyền read trên group và others

#chmod go-r myfile.txt hoặc #chmod 700 myfile.txt

- **Lệnh chown**: Thay đổi người sở hữu, nhóm sở hữu cho tập tin/thư mục.

#### **Cú pháp :**

#chown [tên người sở hữu : nhóm sở hữu] [tập tin/thư mục

#chown -R [tên người sở hữu : nhóm sở hữu] [tập tin/thư mục]

Trong đó: R (recursive) cho phép thay đổi người sở hữu, nhóm sở hữu của thư mục và tất cả thư mục con bên trong.

Ví dụ : myfile.txt

#chown hv1 /home/php/myfile.txt

#chown hv1:root /home/php/myfile.txt

- **Lệnh chgrp**: Thay đổi nhóm sở hữu cho tập tin/thư mục.

#### **Cú pháp :**

#chgrp [nhóm sở hữu] [tập tin/thư mục]

Ví dụ : myfile.txt

#chgrp users /home/php/myfile.txt

## **2.3 CẤU TRÚC VÀ CÁC DỊCH VỤ TRÊN UBUNTU SERVER**

#### **2.3.1 LDAP và SAMBA Server**

#### **2.3.1.1 LDAP (in nghiêng)**

#### **a. Giới thiệu**

LDAP viết tắt Lightweight Directory Access Protocol (tiếng Việt có thể gọi là: giao thức truy cập nhanh các dịch vụ thư mục) là một chuẩn mở rộng cho phương thức truy cập thư mục, hay là một ngôn ngữ để LDAP server và client sử dụng để giao tiếp với nhau.

Các tính chất của LDAP:

- Đây là một giao thức hướng thông điệp.
- Là một giao thức tìm, truy nhập các thông tin dạng thư mục trên server.
- Nó là một giao thức Client/Server dùng để truy cập dịch vụ thư mục, dựa trên dịch vụ thư mục X500.
- LDAP chạy trên TCP/IP hoặc những dịch vụ hướng kết nối khác.
- Là một mô hình thông tin cho phép xác định cấu trúc và đặc điểm của

thông tin trong thư mục.

- Là một không gian tên cho phép xác định cách các thông tin được tham chiếu và tổ chức
- Một mô hình các thao tác cho phép xác định các tham chiếu và phân bố dữ liệu
- Là một giao thức mở rộng, được định nghĩa nhiều phương thức mở rộng cho việc truy cập và update thông tin trong thư mục.
- Là một mô hình thông tin mở rộng.
- Vì LDAP tổ chức dữ liệu theo thư mục phân cấp nên có tính mô tả cao, được tối ưu cho việc tìm kiếm.

#### **b. Cấu trúc LDAP**

## **Cấu trúc cây thư mục trong hệ điều hành Ubuntu**

Một thư mục là danh sách các thông tin về các đối tượng, được sắp xếp một cách chi tiết về mỗi đối tượng. Trong máy tính, thư mục là một cơ sở dữ liệu đặc biêt để lưu trữ thông tin về các đối tượng. Thư mục thường được đọc nhiều hơn là update và ghi

Hệ thống tập tin của Unix được tổ chức theo một hệ thống phân bậc tương tư cấu trúc của một cây thư mục, bao gồm 1 thân thẳng đứng và các cành lớn chiã ra. Bậc cao nhất của hệ thống tập tin là thư mục gốc, được ký hiệu bằng vạch chéo "/" (root directory). Đối với các hệ điều hành Unix và Linux tất các thiết bị kết nối vào máy tính đều được nhận ra như các tập tin, kể cả những linh kiện như ổ điã cứng, các phân vùng điã cứng và các ổ USB, chẳng hạn.

#### **Directory Servive**

Đây là một loại service cụ thể nằm trong client hoặc server.Tuy nhiên một số người thường nhầm lẫn Directory service giống như một database. Tuy giữa hai cái có một số chức năng giống nhau như hỗ trợ tìm kiếm dữ liệu và chứa các file cấu hình hệ thống nhưng Directory service được hitết kế để lấy dữ liệu nhiều hơn là ghi còn Database cung cấp khả năng đọc và ghi dữ liệu liên tục.

### **LDAP Directory**

Thành phần cơ bản của LDAP directory là ENTRY, đây là nơi chứa toàn bộ thông tin của một đối tượng. Mỗi entry có một tên đặc trưng gọi là DN (Distinguished Name)

Mỗi entry là tập hợp của các thuộc tính, từng thuộc tình này mô tả một nét đặc trưng tiêu biểu của một đối tượng. Mỗi thuộc tính có kiểu một hay nhiều giá trị, kiểu của thuộc tính mô tả loại thông tin được chứa, giá trị là dữ liệu thực sự.

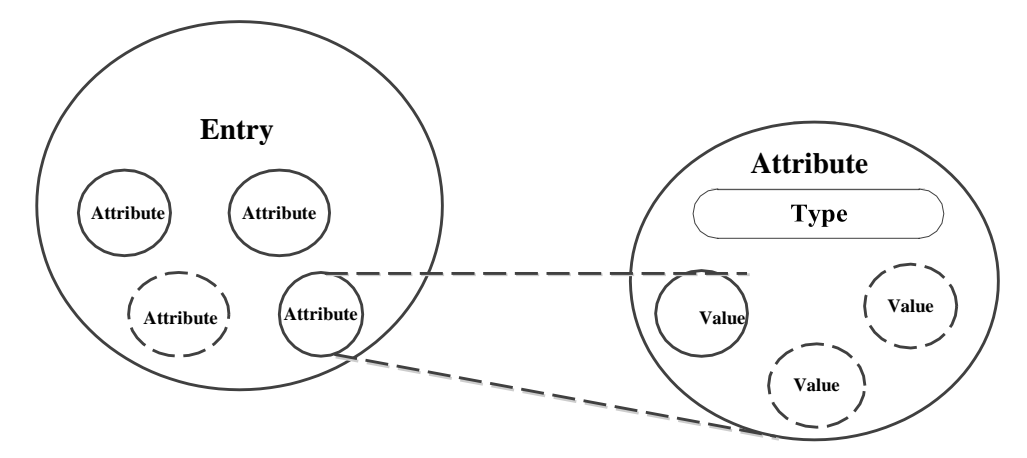

Hình 2.3. Liên quan giữa Entry và Attribute

#### **c. Phương thức hoạt động của LDAP**

### **Ldap dùng giao thức giao tiếp client/sever**

Giao thức giao tiếp client/sever là một mô hình giao thức giữa một chương trình client chạy trên một máy tính gởi một yêu cầu qua mạng đến cho một máy tính khác đang chạy một chương trình sever (phục vụ).

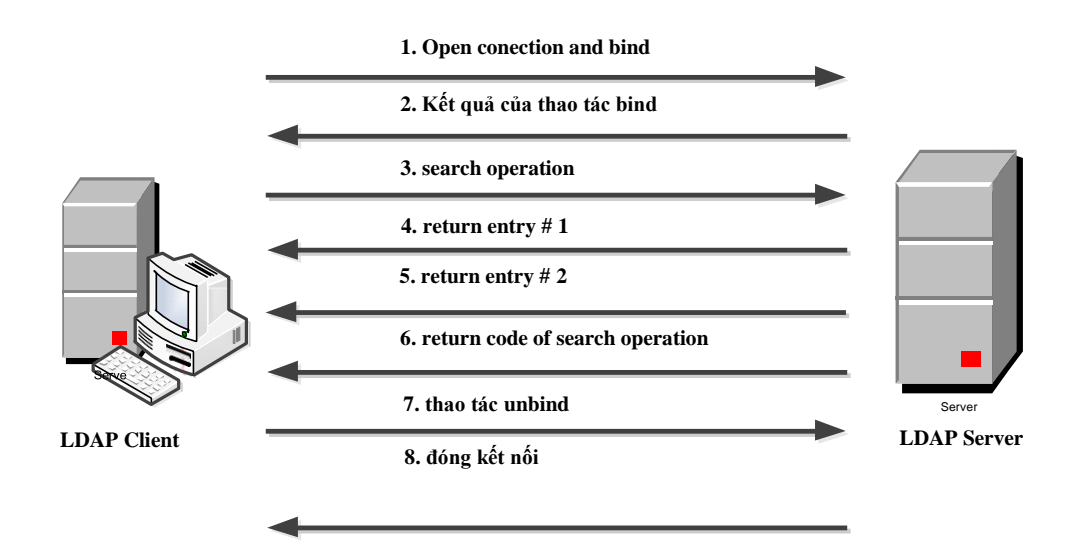

Hình 2.4. Mô hình kết nối giữa client/server

Client mở một kết nối TCP đến LDAP server và thực hiện một thao tác bind. Thao tác bind bao gồm tên của một directory entry ,và thông tin xác thực sẽ được sử dụng trong quá trình xác thực, thông tin xác thực thông thường là pasword nhưng cũng có thể là ID của người dùng.

# **LDAP là một giao thức hướng thông điệp**

Do client và sever giao tiếp thông qua các thông điệp, Client tạo một thông điệp (LDAP message) chứa yêu cầu và gởi nó đến cho server. Server nhận được thông điệp và xử lý yêu cầu của client sau đó gởi trả cho client cũng bằng một thông điệp LDAP.

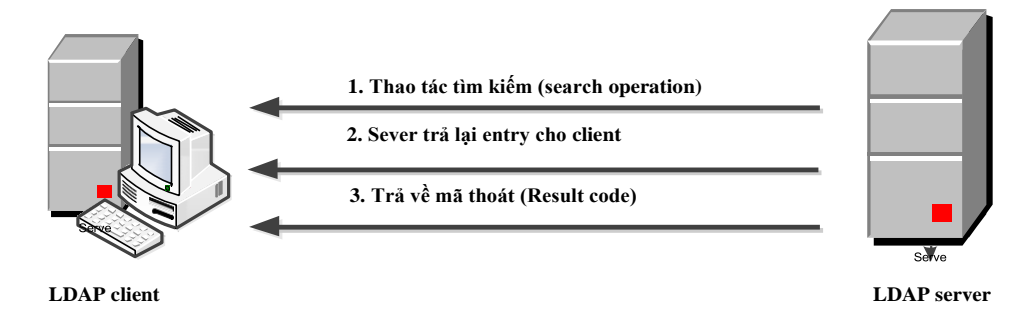

Hình 2.5. Thao tác tìm kiếm cơ bản

Nếu client tìm kiếm thư mục và nhiều kết quả được tìm thấy, thì các kết quả này được gởi đến client bằng nhiều thông điệp

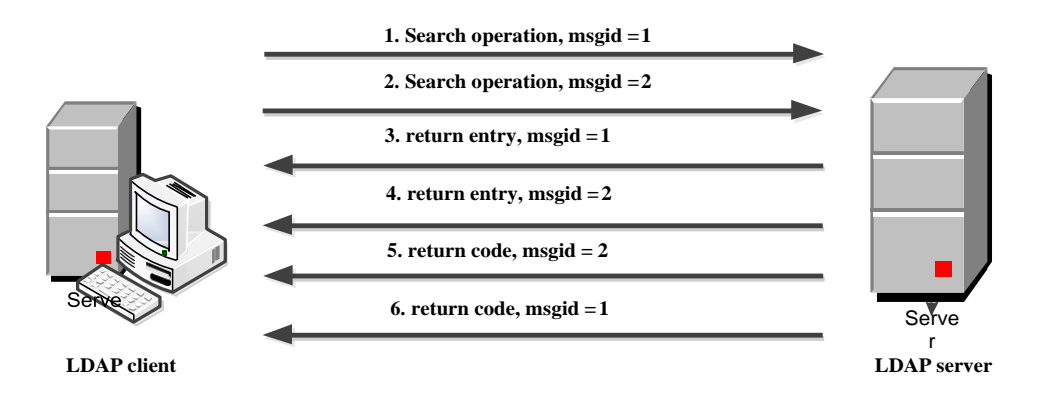

Hình 2.6. Những thông điệp Client gửi cho server

Do nghi thức LDAP là giao thức hướng thông điệp nên client được phép phát ra nhiều thông điệp yêu cầu đồng thời cùng một lúc. Trong LDAP, message ID dùng để phân biệt các yêu cầu của client và kết quả trả về của server.

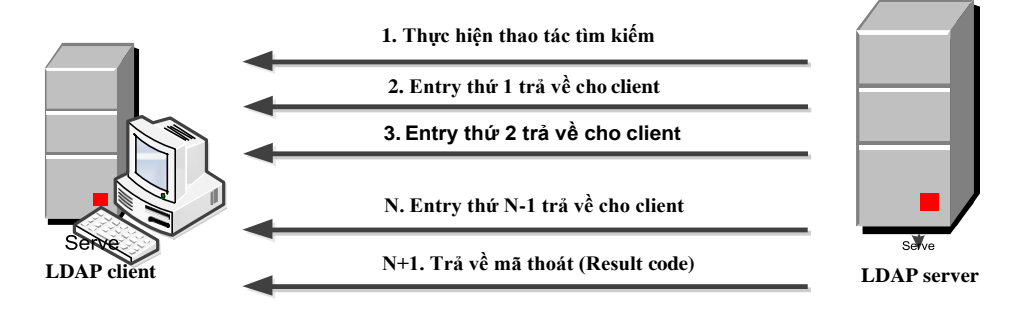

Hình 2.7. Nhiều kết quả tìm kiếm được trả về

Việc cho phép nhiều thông điệp cùng xử lý đồng thời làm cho LDAP linh động hơn các nghi thức khác.

### **2.3.1.2 SAMBA Server**

### **a. Giới thiệu**

Các hệ thống Linux sử dụng giao thức TCP/IP trong kết nối mạng, trong khi đó hệ điều hành của Microsoft sử dụng một giao thức kết nối mạng khác – giao thức Server Message Block (SMB), giao thức này sử dụng NetBIOS để cho phép các máy tính chạy Windows chia sẻ các tài nguyên với nhau trong mạng cục bộ. Để kết nối tới các mạng lớn, bao gồm cả những hệ thống Unix, Microsoft phát triển Common Internet File System (CIFS), CIFS vẫn sử dụng SMB và NetBIOS cho mạng Windows. Có một phiên bản của SMB được gọi là Samba, Samba cho

phép các hệ thống Unix và Linux kết nối tới mạng Windows. Các hệ thống Unix/Linux có thể sử dụng các tài nguyên trên hệ thống Windows, đồng thời nó cũng chia sẻ tài nguyên trên hệ thống cho máy tính Windows.

Gói phần mềm Samba có chứa hai daemon dịch vụ và nhiều chương trình tiện ích. một daemon là smbd cung cấp các dịch vụ tập tin và in ấn cho các hệ thống khác có hỗ trợ SMB. Một daemon là nmbd cung cấp chức năng phân giải tên NetBIOS và hỗ trợ dịch vụ duyệt thư mục.

Samba cung cấp bốn dịch vụ chính: *dịch vụ chia sẻ tập tin và máy in, xác thực và cấp phép, phân giải tên và thông báo dịch vụ*. Daemon SMB, smbd, cung cấp các dịch vụ chia sẻ tập tin và máy in, cũng như xác thực và cấp phép cho những dịch vụ này. Điều này có nghĩa là người dùng trên mạng có thể dùng chung các tập tin và máy in. Người dùng có thể điều khiển truy nhập tới những dịch vụ này bằng cách yêu cầu người dùng phải nhập mật mã truy nhập, Điều khiển truy nhập có thể được thực hiện ở hai chế độ : chế độ dùng chung (share mode) và chế độ người dùng (user mode). Chế động dùng chung sử dụng một mật mã truy nhập tài nguyên chung cho nhiều người dùng . Chế độ người dùng cung cấp cho mỗi tài khoản người dùng mật mã truy nhập tài nguyên khác nhau. Vì lý do phải quản lý mật mã truy nhập, Samba có sử dụng tập tin /etc/samba/smbpassword để lưu trữ các mật mã truy nhập người dùng.

# **Để cấu hình và truy nhập một hệ thống Samba và Linux, người dùng cần thực hiện các thủ tục chính sau:**

- Cấu hình dịch vụ và khởi động dịch vụ Samba.
- Khai báo tài khoản sử dụng Samba.
- Truy nhập dịch vụ Samba.

### **Các tập tin cấu hình dịch vụ:**

*/etc/samba/smb.conf* Tập tin cấu hình của Samba */etc/samba/smbpasssword* Chứa mật mã truy nhập của người dùng */etc/samba/smbusers* Chứa tên hiệu cho các tài khoản của Samba

**Các tiện ích của dịch vụ Samba**

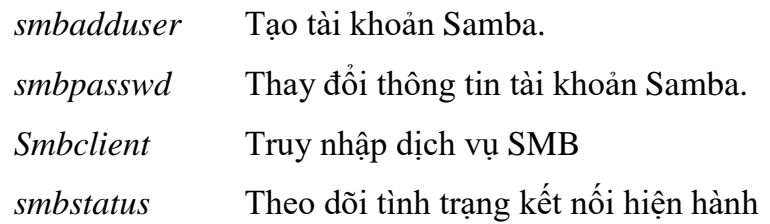

#### **b. Cấu hình và khởi động dịch vụ Samba**

Daemon của dịch vụ Samba sử dụng tập tin cấu hình /etc/samba/smb.conf. Tập tin này được chia thành hai phần chính: một phần dành cho những lựa chọn toàn cục của dịch vụ và phần còn lại dành cho khai báo tài nguyên được đưa lên mạng dùng chung. Các lựa chọn toàn cục được khai báo ở phần đầu tập tin cấu hình. Trong mỗi phần có chứa một hay nhiều nhóm. Mỗi nhóm (ngoại trừ nhóm [global]) chứa các khai báo về một tài nguyên được hia sẻ. Một nhóm được bắt đầu bởi tên nhóm (share\_name, được đặt trong cặp dấu ngoặc vuông []), tiếp theo sau là các khai báo tham số của nhóm, mỗi khai báo tham số nằm trên một dòng và có dạng như sau: name=value(chú ý là tên của nhóm và tham số không phân biệt chữ thường và chữ hoa), những dòng nào được bắt đầu bởi ký tự ';' hoặc '#' là những dòng ghi chú.

Trong tập tin smb.conf có ba nhóm đặc biệt được khai báo sẵn là [global], [homes] và [printers]

Các tham số xác định các thuộc tính của nhóm. Nhóm [global] có thể chứa mọi tham số. Một số tham số chỉ có thể được khai báo trong nhóm [global]. Một số tham số có thể được sử dụng trong bất kỳ nhóm nào. Và một số tham số chỉ cho phép khai báo trong các nhóm bình thường.

#### **Nhóm [global]**

Các tham số trong nhóm này được áp dụng một cách toàn cục cho toàn dịch vụ, đồng thời, một số tham số trong nhóm này cũng là các tham số mặc định của các nhóm không khai báo tường minh. Nhóm này phải được đặt tại phần đầu trong tập tin cấu hình /etc/samba/smb.conf.

### **Một số tham số cơ bản trong nhóm [global] cần được cấu hình bao gồm:**

- *workgroup*: Chỉ ra tên của nhóm (workgroup) muốn hiển thị trên mạng.

Trên Windows, tên này được hiển thị trong cửa sổ Network Neighborhood.

- *host allow*: Chỉ ra những địa chỉ mang hay địa chỉ máy được truy nhập tới dịch vụ Samba. Các địa chỉ trong danh sách được viết cách nhau một khoảng trắng.
- *encrypt passwords*: Giá trị mặc định là yes. Với tham số này, Samba sẽ thực hiện mã hoá mật mã để tương thích được với cách mã hóa của windows. Trong trường hợp không mã hóa mật mã, người dùng chỉ có thể sử dụng dịch vụ Samba giữa các máy Linux với nhau hoặc người dùng phải cấu hình lại máy tính Windows nếu muốn sử dụng dịch vụ Samba trên Linux.

smb passwd file

Nếu encrypt passwords=yes, tham số này sẽ xác định tập chứa mật mã đã được mã hóa. Mặc định là /etc/samba/smbpasswd

- *username map*: Chỉ ra tập tin chứa các tên hiệu (alias) cho một tài khoản hệ thống. mặc định là /etc/samba/smbusers
- *printcap file*: Cho phép Samba nạp các mô tả máy in từ tập tin printcap. Giá trị mặc định là /etc/printcap
- *security*: Khai báo này xác định cách thức các máy tính "trả lới" dịch vụ Samba. Mặc định tham số này có giá trị là user, giá trị cần sử dụng khi kết nối tới các máy tính windown.

Thí dụ về các khai báo trong phần [global] như sau:

```
[global]
#workgroup = ten mien hoac ten nhom 
    workgroup = SMB-GROUP
# chi cho cac may trong mang cuc bo truy nhap 
    host allow = 172.16.10. 127.0.0.1
# yeu cau Samba su dung mot tap tin nhat ky rieng cho moi may truy nhap 
    log file = /var/log/samba/%m.log
#che do bao mat 
    security = user
#ma hoa mat ma de tuong thich voi Windows
```

```
encrypt passwords = yes
   smb passwd file = /etc/samba/smbpasswd
#nguoi dung Unix co the su dung nhieu ten truy nhap SMB. 
    username map = /etc/samba/smbusers
```
## **Nhóm [homes]**

Nhóm [homes] xác định các điều khiển mặc định cho truy nhập thư mục chủ của người dùng thông qua giao thức SMB bởi người dùng từ xa. Khi có yêu cầu kết nối, Samba sẽ thực hiện kiểm tra các nhóm hiện có, nếu nhóm nào đáp ứng được yêu cầu, nhóm đó sẽ được sử dụng. Nếu không đáp ứng được yêu cầu, tên nhóm được yêu cầu sẽ đựơc coi như tên tài khoản người dùng và tìm kiếm trong tập tin chứa mật mã của Samba. Nếu tên tài khoản này tồn tại ( và đúng mật mã) một tài nguyên sẽ được tạo ựa trên nhóm [homes].

Thí dụ về các khai báo trong nhóm [homes] như sau:

*[homes] comment = Home Directories browseable = no writeable = yes*

# **Nhóm [printers]**

Tương tự như nhóm [homes] nhưng dành riêng cho máy in. Khi có yêu cầu kết nối. Samba sẽ thực hiện kiểm tra các nhóm hiện có, nếu nhóm nào đáp ứng được yêu cầu, nhóm đó sẽ được sử dụng. Nếu không đáp ứng được yêu cầu, nhưng nhóm [homes] tồn tại nó sẽ được xử lý như mô tả ở trên. Mặt khác, tên nhóm được yêu cầu cũng được xử lý như một tên của máy in và Samba thực hiện tìm kiếm tập tin printcap tương ứng để xác định xem tên nhóm được yêu cầu có hợp lệ không. Nếu hợp lê, một tài nguyên dùng chung sẽ được dựa trên nhóm [ printers].

Thí dụ về các khai báo trong nhóm [printers] như sau:

*[printers] comment = All Printers path = /var/spool/samba browserable = no public = yes printable = yes*

Ngoài ba nhóm đặc biệt đựơc nêu trên, để thực hiện tạo các nguyên dùng chung khác, người dùng cần thực hiện tạo thêm các nhóm khai báo thông tin về tài nguyên này. Các nhóm dành cho các tài nguyên dùng chung, như là các thư mục trên hệ thống, thường được đặt sau nhóm [homes] và [printers] và có thể đặt tên bất kỳ.

Các tham số thường được khai báo trong các nhóm khai báp tài nguyên dùng chung trong tập tin cấu hình /etc/samba/smb.conf bao gồm:

- *comment*: Mô tả tuỳ ý cho tài nguyên được đưa lên mạng dùng chung
- *path*: Chỉ ra đường dẫn đến thư mục trên hệ thống tập tin mà tài nguyên dùng chung tham chiếu tới.
- *public*: Có giá trị là yes hoặc no. Nếu là public = yes, Samba cho phép mọi người dùng đều có thể truy nhập tài nguyên dùng chung đó.
- *browseable*: Có giá trị là yes hoặc no. Nếu là browseable = yes, thì thư mục được dùng chung sẽ được nhìn thấy ở trên mạng. Giá trị mặc định là yes
- *valid users*: Danh sách những người dùng được quyền truy nhập tài nguyên dùng chung. Tên người dùng được cách nhau bởi khoảng trắng hoặc ký tự ','. Tên nhóm được đứng trước bởi ký tự '@'
- *invalid users*: Danh sách những người dùng không được quyền truy nhập tài nguyên dùng chung. Tên người dùng được cách nhau bởi khoảng trắng hoặc ký tự ','. Tên nhóm được đứng trước bởi ký tự '@'
- *writeable*: Có giá trị là yes hoặc no. Nếu là writeable = yes người dùng được phép ghi vào thư mục dùng chung
- *write list*: Xác định danh sách người dùng/nhóm có quyền ghi tới thư mục dùng chung. Trong trường hợp chỉ ra tên nhóm, trước tên nhóm phải là một ký tư ' $\omega$ '.
- *printable*: Có giá trị là yes hoặc no. Nếu là printable=yes người dùng được phép truy nhập đến dịch vụ in.
- *create mask*: Thiết lập quyền trên thư mục/tập tin được tạo trong thư mục

được dùng chung. Giá trị mặc định là 0744

#### **2.3.2 DNS Server và Mail Server**

### **2.3.2.1 DNS Server (in nghiêng)**

### **a. Giới thiệu**

Dịch vụ tên miền (DNS – Domain Name Service) là một dịch vụ internet, nó ánh xạ địa chỉ IP sang tên miền của các máy chủ có thực (FQDN – Full Qualified Domain Names – tên miền đầy đủ đã được chứng nhận) và ngược lại.

Khi mở một trình duyệt Web và nhập tên website, trình duyệt sẽ đến thẳng website mà không cần phải thông qua việc nhập địa chỉ IP của trang web. Quá trình "dịch" tên miền thành địa chỉ IP để cho trình duyệt hiểu và truy cập được vào website là công việc của một DNS server. Các DNS trợ giúp qua lại với nhau để dịch địa chỉ "IP" thành "tên" và ngược lại. Người sử dụng chỉ cần nhớ "tên", không cần phải nhớ địa chỉ IP (địa chỉ IP là những con số rất khó nhớ).

#### **b. Phân loại domain name server**

*Tên miền riêng (Primary Name Server)*: Mỗi một máy chủ tên miền có một tên miền riêng. Tên miền riêng này được đăng ký trên Internet.

*Tên miền dự phòng – tên miền thứ hai (Secondary name server)*: đây là một DNS Server được sử dụng để thay thế cho Primary name server DNS Server bằng cách sao lưu lại tất cả những bản ghi dữ liệu trên Primary name Server và nếu Primary Name Server bị gián đoạn thì nó sẽ đảm nhận việc phân giải và ánh xạ tên miền và địa chỉ IP.

*Caching Name Server:* Đây là một Server đảm nhiệm việc lưu trữ tất cả những tên miền, địa chỉ IP đã được phân giải và ánh xạ thành công. Nó được sử dụng trong những trường hợp sau:

- Làm tăng tốc độ phân giải bằng cách sử dụng cache
- Giảm bớt gánh nặng phân giải tên máy cho các DNS Server
- Giảm lưu lượng tham gia vào mạng và giảm đô trễ trên mạng (rất quan trọng).

## **c. Cấu hình BIND9**

## **Các kiểu bản ghi DNS**

**+ SOA Record**: bản ghi này chỉ ra rằng máy chủ DNS Server là nơi cung cấp các thông tin tin cậy từ dữ liệu có trong zone.

Cú pháp của SOA Record như sau:

[Tên\_miền] IN SOA [Tên\_Primarry\_Server] [Tên\_Second\_Server] (

Serial number

Refresh number

Retry number

Expire number

TTL number

)

Trong đó:

*Serial number:* khi Second server kết nối tới primary server để lấy dự liệu, trước tiên nó sẽ kiểm tra số serial này, nếu số serial này của primary server mà lớn hơn số serial của second server tức là dữ liệu trên second server đã hết hạn sử dụng và nó sẽ phải nạp lại dữ liệu mới. mỗi lần cập nhật dữ liệu trên primary server chúng ta nên tăng số serial này.

*Refresh number:* khoảng thời gian (giây) mà second server phải làm tươi lại dữ liệu của mình.

*Retry number:* nếu second server không thể kết nối tới primary server thì nó tự động kết nối lại sau retry giây này.

*Expire number:* Nếu second server không thể kết nối tới primary server sau khoảng thời gian expire giây này, thì second server sẽ không trả lời cho vùng dữ liệu đó khi được truy vấn, vì nó cho rằng dữ liệu này đã quá cũ.

*TTL number:* giá trị này cho phép các server khác cache lại dữ liệu trong 1 khoảng thời gian TTL này.

**+ Bản ghi địa chỉ (Address Records):** bản ghi này sẽ thự hiện việc ánh xạ tên máy tính sang địa chỉ IP miền, ký hiệu là chữ A.

Cú pháp:

[tên\_máy\_tính] IN A [địa\_chỉ\_IP]

**+ Bản ghi bí danh (Alias Records):** chúng ta tạo một bí danh từ một bản ghi đã có. Chúng ta có thể tạo một bản ghi CNAME để ánh xạ sang một CNAME (Canonical Name) khác. Khi DNS Server tìm kiếm một tên miền, nếu tên miền này đặt bí đanh thì nó sẽ thay thế tên miền thực của nó bằng tên bí danh này. Ký hiệu là CNAME

Cú pháp:

[tên bí danh] IN CNAME [tên máy thật]

**+ Bản ghi tên Server (NS Record - Name Server Record):** Mỗi zone phải có một NS record.

Cú pháp:

[tên\_miền] IN NS [máy\_DNS\_Server]

**+ Mail eXchange Record (MX record):** DNS dùng bản ghi MX để gửi mai trên mạng internet. Khi nhận mail, trình chuyển mail sẽ dựa vào MX record để quyết định đường đi của mail. Để tránh việc gửi mial bị lặp lại, MX record có thêm giá trị bổ sung là 1 số thứ tự tham chiếu. đây là giá trị nguyên không dấu 16 bit (0 - 65535) chỉ ra tính ưu tiên của các mail exchanger, giá trị càng nhỏ thì tính ưu tiên càng cao.

Cú pháp:

[tên\_miền] IN MX [độ\_ưu\_tiên] [tên\_Mail\_Server]

Trình chuyển thư mail sẽ phân phát thư đén mail exchanger có số thứ tự ưu tiên nhỏ trước. Nếu không chuyển thư được thì mail exchange với giá trị kế tiếp sau sẽ được chọn để phân phát. Trong trường hợp có nhiều mail exchanger có cùng số ưu tiên thì mail server sẽ chọn ngẫu nhiên giữa chúng.

**+ PRT Record:** Thực hiện việc ánh xạ địa chỉ vào tên (Address to name). Cú pháp:

[địa\_chỉ\_IP] IN PTR [tên\_máy\_tính]

# **2.3.2.2 Mail Server(in nghiêng)**

# **a. Một số thuật ngữ :**

Trước tiên , chúng ta tìm hiểu 1 số thuật ngữ như sau :

# **MTA ( Mail Transfer Agent ):**

- MTA ( Mail Transfer Agent) là thành phần chuyển nhận mail.
- Khi các email được gởi đến từ MUA, MTA có nhiệm vụ nhận diện người gởi và người nhận từ thông tin đóng gói trong phần header của thư và điền các thông tin cần thiết vào header.
- Sau đó MTA chuyển thư cho MDA để chuyển đến hộp thư ngay tại MTA, hoặc chuyển cho Remote MTA.
- Một phần hay cả bức thư có thể phải viết lại tại các MTA trên đường đi.
- SMTP là ngôn ngữ của MTAs
- Một số phần mềm là MTA : Postfix, Exim, Mdaemon, Exchange Server, Sendmail, Qmail

# **MDA ( Mail Delivery Agent ):**

- MDA (Mail Delivery Agent) là một chương trình được MTA sử dụng để đẩy thư vào hộp thư của người dùng. Hộp thư của người dùng có thể dùng định dạng Mailbox hayMaildir.
- MDA có khả năng lọc thư, định hướng thư,…
- MTA được tích hợp với một MDA hoặc một vàiMDA.
- Một số MDA là : Maildrop, Promail, Dovecot…

# **MUA ( Mail User Agent ):**

- MUA là chương trình quản lý thư đầu cuối cho phép người dùng có thể đọc viết là lấy thư về từ MTA.
- MUA có thể lấy thư từ Mail server về để xử lý thông qua các giao thức IMAP , POP3…
- Chuyển thư cho một MUA khác thông quaMTA.
- Cung cấp giao diện cho người dùng tương tác vớithư.

- Các phần mềm MUA thông dụng: Microsoft Outlook, Netscape, Pine,…

# **SMTP ( Simple Mail Transfer Protocol ) :**

- SMTP là thủ tục được phát triển ở mức ứng dụng trong mô hình 7 lớp OSI.
- SMTP sử dụng cổng 25 của TCP
- SMTP không hỗ trợ các thư không phải dạng văn bản.
- SMTP hổ trợ thêm 2 thủ tục khác hổ trợ cho việc lấy thư là POP3 và IMAP4
- SMTP đòi hỏi là MUA và MTA đều phải dùng giao thức SMTP

# **POP3 ( Post Office Protocol 3 ):**

- POP (Post Office Protocol) là một trong 2 giao thức phổ biến để lấy thư từ máy chủ (server mail) về MUA .
- POP được phát triển năm 1984 và được nâng cấp lên thành POP3 vào năm 1988 (được sử dụng phổ biến hiện nay).
- POP3 kết nối trên nền TCP/IP để đến máy chủ thư điện tử (sử dụng cổng mặc định 110). Người dùng điền username và password. Sau khi xác thực đầu client sẽ sử dụng các lệnh của POP3 để lấy hoặc xoá thư.
- POP3 làm việc với chế độ offline, nghĩa là thư được lấy về MUA sẽ bị xoá trên server.

# **IMAP (Internet Message Access Protocol):**

- IMAP là một giao thức để nhận thư từ server.
- IMAP được phát triển vào năm 1986 bởi đại học Stanford và nâng cấp lên IMAP2 vào năm 1987.
- IMAP4 là bản phổ biến hiện nay, nó được chuẩn hoá vào năm1994.
- IMAP sử dụng cổng 143 của TCP
- IMAP hổ trợ hoạt động ở chế độ online, offline hoặc disconnect
- IMAP cho phép người dùng thao tác như : tập hợp các thư từ máy chủ, tìm kiếm và lấy thư hay chuyển thư từ thư mục này sang thư mục

khác hoặc xoá thư trên máy chủ.

- IMAP cho phép lấy thư về MUA mà không xóa trên máychủ

# **b. Quá trình gửi và nhận 1 email như thế nào ?**

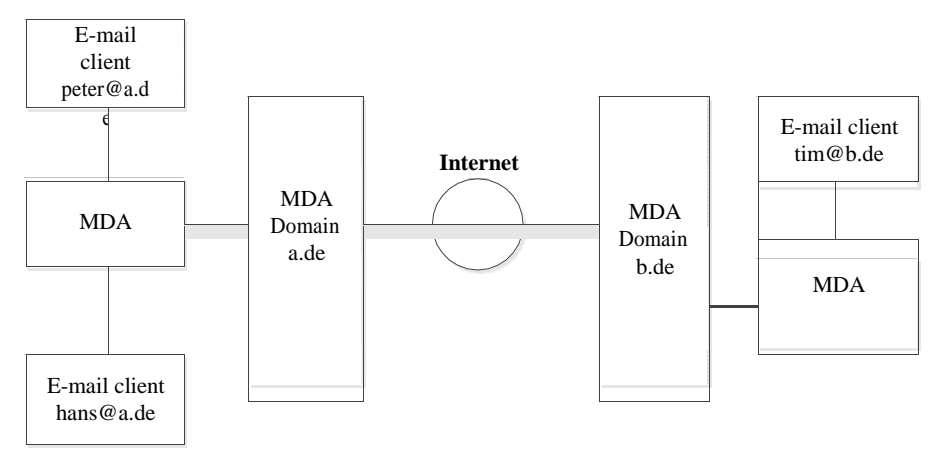

Hình 2.8: Quá trình gửi 1 Email

Trong hình 2.8 khi 1 E-mail Client [peter@a.de](mailto:peter@a.de) soạn 1 email bằng các chương trình MUA gửi đến user E-mail Client [tim@b.de d](mailto:tim@b.de)o thì MDA của domain sẽ vận chuyển tới MTA domain a.de và kiểm tra cái policy và nếu phù hợp thì MTA domain a.de sẽ nhận lá mail này.

Bước tiếp theo, MTA của domain a.de sẽ truy vấn DNS để tìm ra bản ghi MX Record của domain b.de. Bản ghi trỏ về IP nào nơi đó là MTA của domain b.de. Sau khi nhận được kết quả trả về từ DNS thì MTA của domain a.de sẽ telnet vào MTA của domain b.de bằng port SMTP(25) để send mail.

Quá trình HELO\EHLO, check policies (PTR, SPF, Blacklist...) diến ra. Khi đã passed qua, MTA của domain b.de sẽ nhận lá mail đó và chuyển cho MDA của domain b.de. MDA của domain b.de tiếp nhận và chuyển cho End-Users của domain b.de.

# **2.3.3 Firewall**

# **2.3.3.1 Giới thiệu (in nghiêng)**

# **a. FireWall là gì ?**

Thuật ngữ FireWall có nguồn gốc từ một kỹ thuật thiết kế trong xây dựng để ngăn chặn, hạn chế hoả hoạn. Trong Công nghệ mạng thông tin, FireWall là

một kỹ thuật được tích hợp vào hệ thống mạng để chống lại sự truy cập trái phép nhằm bảo vệ các nguồn thông tin nội bộ cũng như hạn chế sự xâm nhập vào hệ thông của một số thông tin khác không mong muốn.

Internet FireWall là một tập hợp thiết bị (bao gồm phần cứng và phần mềm) được đặt giữa mạng của một tổ chức, một công ty, hay một quốc gia (Intranet) và Internet.

Trong một số trường hợp, Firewall có thể được thiết lập ở trong cùng một mạng nội bộ và cô lập các miền an toàn. Ví dụ như mô hình dưới đây thể hiện một mạng Firewall để ngăn cách phòng máy, người sử dụng và Internet.

### **b. Phân Loại Firewall**

Firewall được chia làm 2 loại, gồm Firewall cứng và Firewall mềm:

**Firewall cứng :** Là những firewall được tích hợp trênRouter**.**

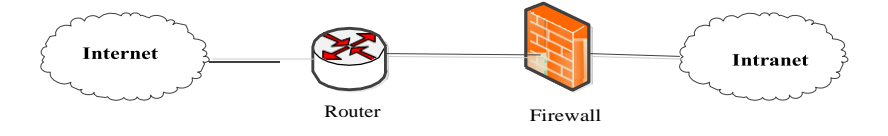

Hình 2.9: Firewall cứng

- Đặc điểm của Firewall cứng:
	- Không được linh hoạt như Firewall mềm: (Không thể thêm chức năng, thêm quy tắc như firewall mềm)
	- Firewall cứng hoạt động ở tầng thấp hơn Firewall mềm (Tầng Network và tầng Transport)
	- Firewall cứng không thể kiểm tra được nột dung của gói tin.
- **Firewall mềm:** Là những Firewall được cài đặt trênServer.

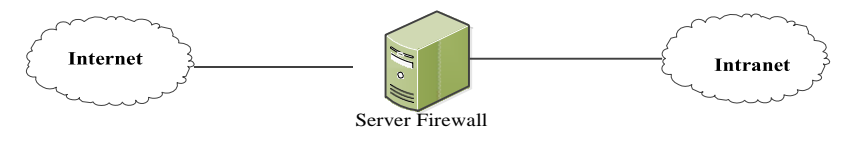

Hình 2.10: Firewall mềm

- Đặc điểm của Firewall mềm:
	- Tính linh hoạt cao: Có thể thêm, bớt các quy tắc, các chức năng
- Firewall mềm hoạt động ở tầng cao hơn Firewall cứng (tầng ứng dung)
- Firewal mềm có thể kiểm tra được nội dung của gói tin (thông qua các từ khóa)
- **c. Tại sao cần Firewall**

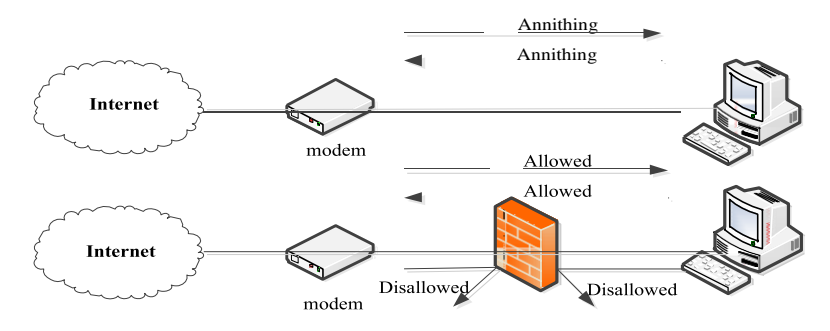

Hình 2.11: Chức năng của Firewall

Nếu máy tính của bạn không được bảo vệ, khi bạn kết nối Internet, tất cả các giao thông ra vào mạng đều được cho phép, vì thế hacker, trojan, virus có thể truy cập và lấy cắp thông tin cá nhân cuả bạn trên máy tính. Chúng có thể cài đặt các đoạn mã để tấn công file dữ liệu trên máy tính. Chúng có thể sử dụng máy tính cuả bạn để tấn công một máy tính của gia đình hoặc doanh nghiệp khác kết nối Internet. Một firewall có thể giúp bạn thoát khỏi gói tin hiểm độc trước khi nó đến hệ thống của bạn.

# **Chức năng chính của Firewall**

Chức năng chính của Firewall là kiểm soát luồng thông tin từ giữa Intranet và Internet. Thiết lập cơ chế điều khiển dòng thông tin giữa mạng bên trong (Intranet) và mạng Internet. Cụ thể là:

- Cho phép hoặc cấm những dịch vụ truy nhập ra ngoài (từ Intranet ra Internet).
- Cho phép hoặc cấm những dịch vụ phép truy nhập vào trong (từ Internet vàoIntranet).
- Theo dõi luồng dữ liệu mạng giữa Internet và Intranet.
- Kiểm soát địa chỉ truy nhập, cấm địa chỉ truynhập.
- Kiểm soát người sử dụng và việc truy nhập của người sửdụng.
- Kiểm soát nội dung thông tin thông tin lưu chuyển trên mang.

# **2.3.3.2 Iptables Firewall (in nghiêng)**

## **a. Giới thiệu**

Trong môi trường Linux phần mềm firewall phổ biến và cơ bản nhất là iptables, thông qua nó bạn có thể dễ dàng hiểu được nguyên lý hoạt động của một hệ thống firewall nói chung.

# **b. Cấu Trúc Iptable**

Iptables cơ bản gồm ba bảng FILTER, MANGLE, NAT và các chain trong mỗi bảng, với chúng người quản trị có thể tạo ra các rules cho phép các gói tin vào ra hệ thống (được bảo vệ bằng iptables) tuỳ theo ý muốn của mình. Chức năng cụ thể của chúng như sau:

- Mangle: dùng để chỉnh sửa QOS(qulity of service) bit trong phần TCP Header của gói tin
- Filter: đúng như tên gọi nó dùng để lọc các gói tin gồm các build-in chain
	- Forward chain: lọc những gói tin đi qua hệ thống (đi vào một hệ thống khác).
	- Input chain: lọc những gói tin đi vào hệ thống.
	- Output chain: những gói tin đi ra từ hệ thống.
- Nat: sửa địa chỉ gói tin gồm các build-in chain.
	- Pre-routing: sửa địa chỉ đích của gói tin trước khi nó được routing bởi bảng routing của hệ thống (destination NAT hayDNAT).
	- Post-routing: ngược lại với Pre-routing, nó sửa địa chỉ nguồn của gói tin sau khi gói tin đã được routing bởi hệ thống(SNAT).

Mỗi rule mà bạn tạo ra phải tương ứng với một chain, table nào đấy. Nếu bạn không xác định tables nào thì iptables coi mặc định là cho bảng FILTER

# **c. Trình tự xử lý gói tin của iptables:**

Có thể tóm tắt trình tự xử lý gói tin của iptables bằng hình vẽ 2.12, các gói tin từ ngoài đi vào sẽ được kiểm tra bởi các Pre-routing chain đầu tiên xem xem nó có cần DNAT không sau đó gói tin được routing. Nếu gói tin cần đi tới một hệ thống khác (protected network) nó sẽ được lọc bởi các FORWARD chain của bảng FILTER và nếu cần nó có thể được SNAT bởi các Post-routing chain trước khi đến được hệ thống đích.

Tương tự khi hệ thống đích cần trả lời, gói tin sẽ đi theo thứ tự như vậy nhưng theo chiều ngược lại. Lưu ý trong hình vẽ những FORWARD và Post-routing chain của bảng mangle chỉ tác động vào đặc điểm QOS (Quality of Service) của gói tin. Nếu gói tin được gửi tới hệ thống (hệ thống chứa iptables) nó sẽ được xử lý bởi các INPUT chain và nếu không bị lọc bỏ nó sẽ được xử lý bởi một dịch vụ (System Service) nào đó chạy trên hệ thống. Khi hệ thống gửi trả lời, gói tin mà nó gửi đi được xử lý bởi các OUTPUT chain và có thể được xử ký bởi các Post- routing chain của bảng FILTER và bảng MANGLE nếu nó cần SNAT hay QoS.

Targets và Jumps**:** những iptables rules kiểm tra những gói ip và cố gắng xác định nó sẽ được xử lý theo kiểu nào (target), khi đã được xác định gói ip sẽ được xử lý theo kiểu đó.

Tìm hiểu và triển khai quản trị mạng trên Ubuntu Server

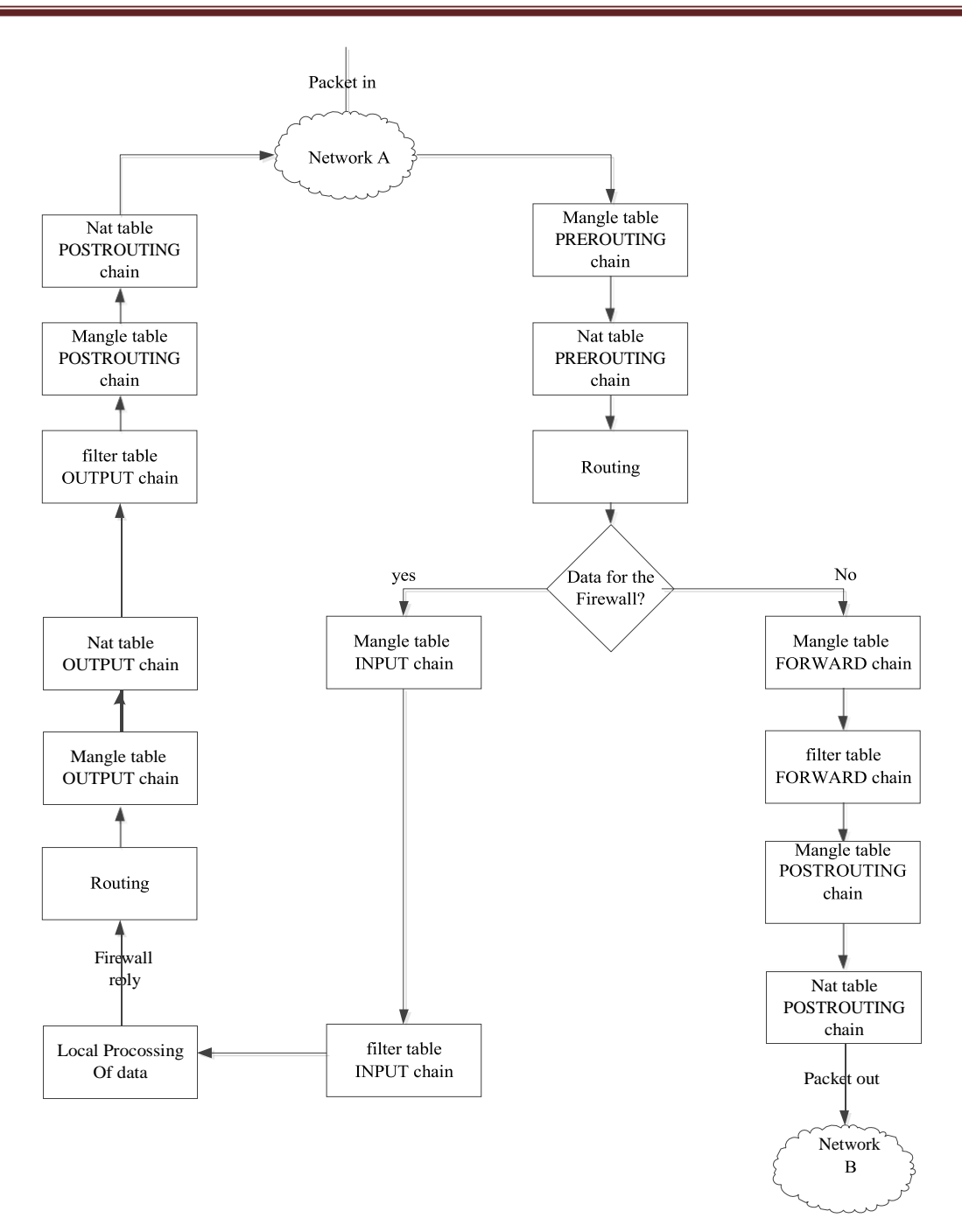

Hình 2.12: Trình tự xử lý gói tin của iptabels

- **Sau đây là một số build-in targets thường được sử dụng.**
- ACCEPT: iptables chấp nhận gói tin, đưa nó qua hệ thống mà không tiếp tục kiểm tra nó nữa.
- DROP: iptables loại bỏ gói tin, không tiếp tục xử lý nó nữa.
- LOG: thông tin của gói tin sẽ được ghi lại bởi syslog hệ thống,

iptables tiếp tục xử lý gói tin bằng những rules tiếp theo.

- REJECT: chức năng của nó cũng giống như DROP tuy nhiên nó sẽ gửi một error message tới host đã gửi gói tin.
- DNAT: dùng để sửa lại địa chỉ đích của gói tin. SNAT: dùng để sửa lại địa chỉ nguồn của gói tin
- MASQUERADE: cũng là một kiểu dùng để sửa địa chỉ nguồn của gói tin để xây dựng các rules ban còn phải sử dụng các tuỳ chon để tạo điều kiện so sánh.

### **2.3.4 Web Server**

### **2.3.4.1 Giới thiệu (in nghiêng)**

Một máy chủ web là một loại đặc biệt của máy chủ tập tin mà tất cả phải là tập tin cung cấp được lưu trữ trong một cấu trúc thư mục chuyên dụng. Các gốc của cấu trúc này được gọi là gốc của tài liệu, và các định dạng tập tin mà cung cấp các tập tin là HTML, ngôn ngữ đánh dấu siêu văn bản. Nhưng một máy chủ web có thể cung cấp nhiều hơn là chỉ tập tin HTML. Trong thực tế, các máy chủ web có thể phục vụ bất cứ thứ gì, miễn là nó được ghi rõ trong tập tin HTML. Do đó, một máy chủ web là một nguồn rất tốt cho những dòng âm thanh và video, truy cập cơ sở dữ liệu, hiển thị hình ảnh động, hiển thị hình ảnh, và nhiều hơn nữa.

Ngoài các máy chủ web nơi có nội dung được lưu trữ, khách hàng còn có thể sử dụng một giao thức cụ thể để truy cập nội dung này là tốt, và giao thức này là HTTP (các giao thức truyền siêu văn bản). Thông thường, khách hàng sử dụng một trình duyệt web để tạo ra các HTTP lệnh mà lấy nội dung, ở dạng HTML và các file khác, từ một máy chủ web. hai phiên bản khác nhau của máy chủ web Apache. Việc gần đây nhất phiên bản 2.x, là một trong những cài đặt mặc định trên Ubuntu Server. Tuy nhiên, môi trường gặp phải mà vẫn sử dụng trước đây 1.3. Điều này thường xảy ra nếu, ví dụ, các kịch bản tuỳ chỉnh đã được phát triển để sử dụng với 1.3, và những kịch bản không tương thích với 2.x.

### **Mô hình hoạt động**

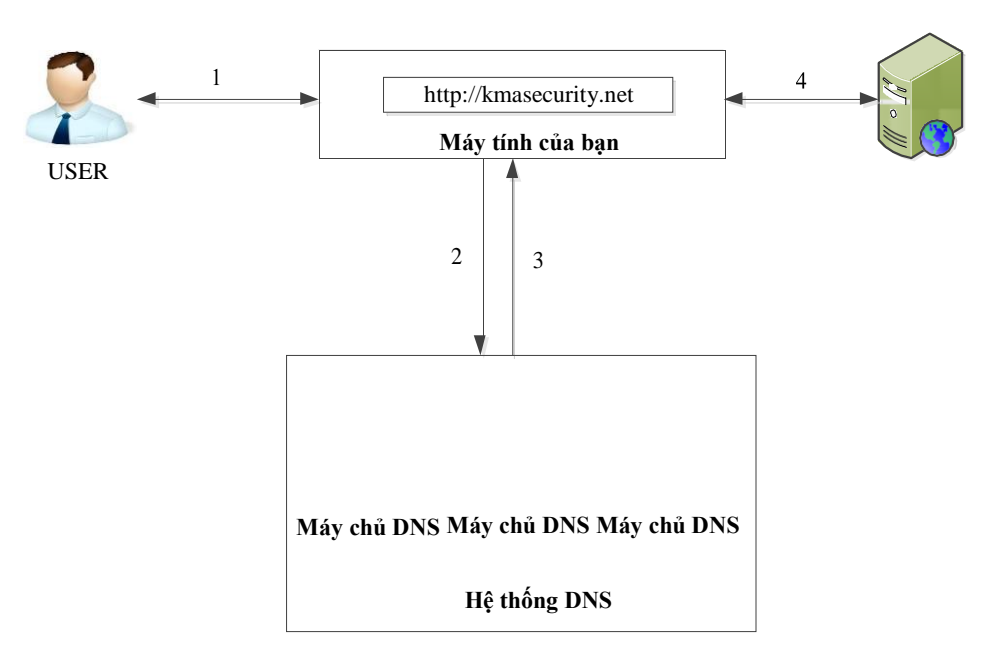

Hinh 2.13: Mô hình hoạt đông Web Server

# **Địa chỉ URL**

URL (viết tắt của Uniform Resource Locator) được dùng để tham chiếu tới tài nguyên trên Internet. URL mang lại khả năng siêu liên kết cho các trang mang. Một URL bao gồm tên giao thức (http,ftp), tên miền, có thể chỉ định cổng, đường dẫn tuyệt đối trên máy phục vụ của tài nguyên, các truy vấn, chỉ định mục con.

# **2.3.4.2 Giới thiệu về APACHE (in nghiêng)**

# **a. Tổng quan:**

Apache là một máy chủ web kiểu mô-đun, có nghĩa là các máy chủ lõi (có vai trò là cơ bản để phục vụ lên các văn bản HTML) có thể được mở rộng bằng cách sử dung một loạt các mô-đun tùy chon:

- libapache2-mod-auth-mysqld: module này cho Apache như thế nào để xử lý xác thực người dùng với một cơ sở dữ liệu MySQL.
- libapache2-mod-auth-pam: module này chỉ thị Apache làm thế nào đế xác thực người dùng, sử dụng cơ chế Linux PAM.
- libapache-mod-frontpage: module này chỉ thị Apache như thế nào để xử lý các trang web bằng cách sử dụng Microsoft FrontPage mởrộng.

 libapache2-mod-mono: module này cho Apache làm thế nào để giải mã ASP.NET.

Đây là một danh sách ngắn và không đầy đủ của tất cả các module có thể sử dụng trên web Apache server: [http://modules.apache.org h](http://modules.apache.org/)iện danh sách hơn 450 mô-đun. Điều quan trọng là xác định chính xác những mô-đun nào cần cho máy chủ để có thể mở rộng chức năng của nó cho phù hợp.

Các dự án Apache Directory cung cấp giải pháp thư mục hoàn toàn được viết bằng Java. Chúng bao gồm một máy chủ thư mục, mà đã được chứng nhận là LDAP v3 phù hợp do Tập đoàn Open (Apache Directory Server), và các công cụ thư mục dựa trên Eclipse (Apache Directory Studio).

#### **Apache Directory Server**

Apache Directory Server là một máy chủ thư mục nhúng hoàn toàn được viết bằng Java, đã được chứng nhận tương thích LDAPv3 do tập đoàn Open. Bên cạnh đó LDAP nó hỗ trợ Kerberos 5 và những thay đổi mật khẩu Nghị định thư. Nó đã được thiết kế để giới thiệu gây nên, thủ tục, hàng đợi và quan điểm với thế giới của LDAP đã thiếu các cấu trúc phong phú.

### **Apache Directory Studio**

Apache Directory Studio là một thư mục nền tảng công cụ hoàn chỉnh dự định sẽ được sử dụng với bất kỳ máy chủ LDAP tuy nhiên nó đặc biệt được thiết kế để sử dụng với các Apache Directory Server. Nó là một ứng dụng RCP Eclipse, bao gồm một số Eclipse (OSGi) bổ sung, có thể dễ dàng nâng cấp với những người khác. Những bổ sung thậm chí có thể chạy trong Eclipse chính nó.

### **2.3.4.3 APACHE và LDAP :**

APACHE sử dụng Module mod\_authnz\_ldap để cho phép một thư mục LDAP được sử dụng để lưu trữ các cơ sở dữ liệuđể xác thực HTTP cơ bản.

Module này cung cấp chứng thực trước kết thúc như mod auth basic để xác thực người dùng thông qua một thư mục LDAP. mod\_authnz\_ldap hỗ trợ các tính năng sau:

- Được biết đến để hỗ trợ các SDK OpenLDAP (cả 1.x và 2.x), Novell LDAP SDK và iPlanet các (Netscape) SDK.
- Chính sách cấp phép phức tạp có thể được thực hiện bởi đại diện chính sách với các bộ lọc LDAP.
- Sử dụng rộng bộ nhớ đệm của các hoạt động LDAP thông qua mod\_ldap.
- Hỗ trợ cho LDAP qua SSL (yêu cầu các SDK Netscape) hoặc TLS (yêu cầu OpenLDAP 2.x SDK hoặc Novell LDAP SDK).

Có hai giai đoạn trong việc cấp quyền truy cập cho người dùng. Giai đoạn đầu tiên là xác thực, trong đó các nhà cung cấp chứng thực mod\_authnz\_ldap xác nhận rằng thông tin của người dùng là hợp lệ. Điều này cũng được gọi là tìm kiếm / giai đoạn kết. Giai đoạn thứ hai là ủy quyền, trong đó mod\_authnz\_ldap quyết định nếu người sử dụng chứng thực được phép truy cập vào các tài nguyên trong câu hỏi. Điều này cũng được biết đến như là so sánh các giai đoạn.

mod authnz ldap đăng ký cả hai nhà cung cấp xác thực và ủy quyền authn ldap authz\_ldap một bộ xử lý. Các nhà cung cấp authn\_ldap chứng thực có thể được kích hoạt thông qua các chỉ thị AuthBasicProvider sử dụng giá trị ldap. Việc xử lý ủy quyền authz\_ldap mở rộng các loại chỉ thị bằng cách thêm Yêu cầu của người sử dụng ldap, ldap dn-và ldap-nhóm các giá trị.

Trong giai đoạn thẩm định, tìm kiếm mod\_authnz\_ldap cho một mục trong thư mục phù hợp với tên người dùng mà máy khách HTTP qua. Nếu một trận đấu duy nhất duy nhất được tìm thấy, sau đó mod\_authnz\_ldap cố gắng để gắn kết với các máy chủ thư mục bằng cách sử dụng các DN của mục nhập cộng với các mật khẩu được cung cấp bởi các khách hàng HTTP. Bởi vì nó thực hiện một tìm kiếm, sau đó một liên kết, nó thường được gọi tắt là tìm kiếm / giai đoạn kết.

### **2.3.5 DHCP Server**

### **2.3.5.1 Giới thiệu về DHCP (in nghiêng)**

DHCP là viết tắt của Dynamic Host Configuration Protocol, là giao thức cấu hình host động được thiết kế làm giảm thời gian chỉnh cấu hình cho mạng TCP/IP

bằng cách tự động gán các địa chỉ IP cho khách hàng khi họ vào mạng. Dich vụ DHCP là một thuận lới rất lớn đối với người điều hành mạng. Nó làm yên tâm về các vấn đề cố hữu phát sinh khi phải khai báo cấu hình thủ công. Nói một cách tổng quan hơn DHCP là dich vụ mang đến cho chúng ta nhiều lợi điểm trong công tác quản trị và duy trì một mạng TCP/IP như:

- $+$  Tâp chung quản trị thông tin về cấu hình IP.
	- Cấu hình động các máy.
	- Cấu hình IP cho các máy một cách liền mạch
	- Sự linh hoạt
	- Khả năng mở rộng.

Một DHCP Server cấp phát địa chỉ IP cho các máy tính khác. Dịch vụ này thường được sử cho doanh nghiệp giúp bạn giảm bớt cài đặt cấu hình. Tất cả các địa chỉ IP của tất cả các máy tính được lưu trữ trong một cơ sở dữ liệu trên một máy Server.

Một máy chủ DHCP có thể cài đặt cấu hình và sử dụng theo hai phương pháp

# **Vùng địa chỉ**

Phương pháp này đòi hỏi phải xác định một vùng (đôi khi còn gọi là một phạm vi) của địa chỉ IP mà DHCP cung cấp cho khách hàng của họ đang có cấu hình và tính năng động trên một Server cơ sở. Khi một DHCP Client không còn trên mạng cho một khoảng thời gian xác định, cấu hình là hết hạn và khi quay trở lại sẽ được cấp phát địa chỉ mới bằng cách sử dụng các dịch vụ DHCP.

# **Địa chỉ MAC**

Phương pháp này đòi hỏi phải sử dụng dịch vụ DHCP để xác định địa chỉ phần cứng duy nhất của mỗi card mạng kết nối với các mạng lưới và sau đó liên tục cung cấp một cấu hình DHCP mỗi lần khách hàng yêu cầu để tạo ra một trình phục vụ DHCP bằng cách sử dụng các thiết bị mạng.

# **2.3.5.2 Phương thức hoạt động của dịch vụ DHCP (in nghiêng)**

Dịch vụ DHCP hoạt động theo mô hình Client / Server. Theo đó quá trình tương tác giữa DHCP client và server sẽ diễn ra theo các bước sau:

- Bước 1: Khi máy Client khởi động, máy sẽ gửi broadcast gói tin DHCP DISCOVER, yêu cầu một Server phục vụ mình. Gói tin này cũng chứa địa chỉ MAC của client. Nếu client không liên lạc được với DHCP Server thì sau 4 lần truy vấn không thành công nó sẽ tự động phát sinh ra 1 địa chỉ IP riêng cho chính mình nằm trong dãy địa chỉ IP được giới hạn dùng để liên lạc tạm thời. Và client vẫn duy trì việc phát tín hiệu Broad cast sau mỗi 5 phút để xin cấp IP từ DHCP Server.

- Bước 2: Các máy Server trên mạng khi nhận được yêu cầu đó. Nếu còn khả năng cung cấp địa chỉ IP, đều gửi lại cho máy Client một gói tin DHCP OFFER, đề nghị cho thuê một địa chỉ IP trong một khoảng thời gian nhất định, kèm theo là một Subnet Mask và địa chỉ của Server. Server sẽ không cấp phát đia chỉ IP vừa đề nghị cho client thuê trông suốt thời gian thương thuyết.

- Bước 3: Máy Client sẽ lựa chọn một trong những lời đền nghị ( DHCPOFFER) và gửi broadcast lại gói tin DHCPREQUEST và chấp nhận lời đề nghị đó. Điều này cho phép các lời đề nghị không được chấp nhận sẽ được các Server rút lại và dùng để cấp phát cho các Client khác.

- Bước 4: Máy Server được Client chấp nhận sẽ gửi ngược lại một gói tin DHCP ACK như một lời xác nhận, cho biết địa chỉ IP đó, Subnet Mask đó và thời hạn cho sử dụng đó sẽ chính thức được áp dụng. Ngoài ra server còn gửi kèm những thông tin bổ xung như địa chỉ Gateway mặc định, địa chỉ DNS Server...

# **2.3.5.3 Cài đặt và cấu hình DHCP Server trên Ubuntu (in nghiêng)**

# **Cài đặt DHCP Server**

Cú pháp:

\$ sudo apt-get install dhcp3-server

Lệnh này sẽ hoàn tất việc cài đặt.

# **Cấu hình DHCP Server**

Nếu bạn có hai cạc mạng trong máy chủ của bạn, bạn cần phải chọn card mà bạn muốn sử dụng để phục vụ DHCP. Mặc định nó là eth0. Bạn có thể thay đổi nó bằng cách sửa tệp tin /etc/default/dhcp3-server file

\$ sudo vi /etc/default/dhcp3-server Tìm đến dòng: INTERFACES="eth0″ Rồi thay thế bằng dòng dưới đây: INTERFACES="eth1″ Lưu và thoát. Tùy chon này. Tiếp theo bạn chắc đã sao lưu tệp tin /etc/dhcp3/dhcpd.conf \$ cp /etc/dhcp3/dhcpd.conf /etc/dhcp3/dhcpd.conf.back Sửa tệp tin bằng lệnh /etc/dhcp3/dhcpd.conf \$ sudo vi /etc/dhcp3/dhcpd.conf - Phương thức sử dụng vùng địa chỉ Bạn cần thay đổi những phần sau trong tệp tin /etc/dhcp3/dhcpd.conf default-lease-time 600; max-lease-time 7200; option subnet-mask 255.255.255.0; option broadcast-address 192.168.1.255; option routers 192.168.1.254; option domain-name-servers 192.168.1.1, 192.168.1.2; option domain-name "yourdomainname.com"; subnet 192.168.1.0 netmask 255.255.255.0 { range 192.168.1.10 192.168.1.200; }

Lưu và đóng tệp tin.

Kết quả này trên DHCP Server sẽ cấp phát cho một Client một địa chỉ IP lằm trong khoảng 192.168.1.10 tới 192.168.1.200 . Nó sẽ cho cấp phát một địa chỉ IP cho 600 giây, nếu khách hàng không yêu cầu cho một khung thời gian cụ thể. Hoặc tối đa là (được phép) 7200 giây.

- Phương thức sử dụng địa chỉ MAC

Phương thức này bạn có thể sử dụng trên một số hoặc tất cả các máy với địa chỉ IP cố định. Bạn có thể sử dụng địa chỉ IP cố định cho server1, server2, printer1 và printer2

```
default-lease-time 600;
max-lease-time 7200;
option subnet-mask 255.255.255.0;
option broadcast-address 192.168.1.255;
option routers 192.168.1.254;
option domain-name-servers 192.168.1.1, 192.168.1.2; 
option domain-name "yourdomainname.com";
subnet 192.168.1.0 netmask 255.255.255.0 {
range 192.168.1.10 192.168.1.200;
}
host server1 {
hardware ethernet 00:1b:63:ef:db:54; 
fixed-address 192.168.1.20;
}
host server2 {
hardware ethernet 00:0a:95:b4:d4:b0; 
fixed-address 192.168.1.21;
}
host printer1 {
hardware ethernet 00:16:cb:aa:2a:cd; 
fixed-address 192.168.1.22;
}
host printer2 {
hardware ethernet 00:0a:95:f5:8f:b3;
fixed-address 192.168.1.23;}
```
- Bây giờ bạn cần khởi động lại DHCP Server sử dụng lệnh:

\$ sudo /etc/init.d/dhcp3-server restart

# **Cấu hình Ubuntu DHCP Client**

Nếu bạn muốn cấu hình Ubuntu Desktop của bạn như là một DHCP Client bạn làm theo các bước dưới đây.

- Bạn cần mở tệp tin /etc/network/interfaces
	- \$ sudo vi /etc/network/interfaces
- Chắc chắn rằng có bạn có các dòng dưới đây (eth0 là một ví dụ) auto lo eth0
	- iface eth0 inet dhcp
	- iface lo inet
	- loopback Lưu và
	- đóng tệp tin.
- Bạn cần khởi động lại dịch vụ mạng bằng lệnh dưới đây: \$ sudo /etc/init.d/networking restart